# **DBBC Setup and Operation**

#### Uwe Bach

#### Max-Planck-Institut für Radioastronomie (MPIfR), Bonn

IVS TOW, MIT-Haystack Observatory, May 2015

#### **Content**

- DBBC hardware characteristics
	- What is it good for
	- A tour around the DBBC
	- Component description
- Installation of a DBBC
- DBBC software
	- Poly-phase Filter Bank (PFB)
	- Digital Down Conversion (DDC)
- Basic testing
- Field System integration
- VLBI operation

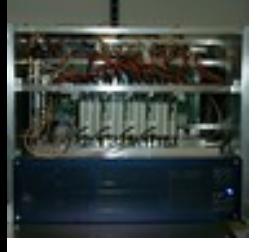

#### **The VLBI backend**

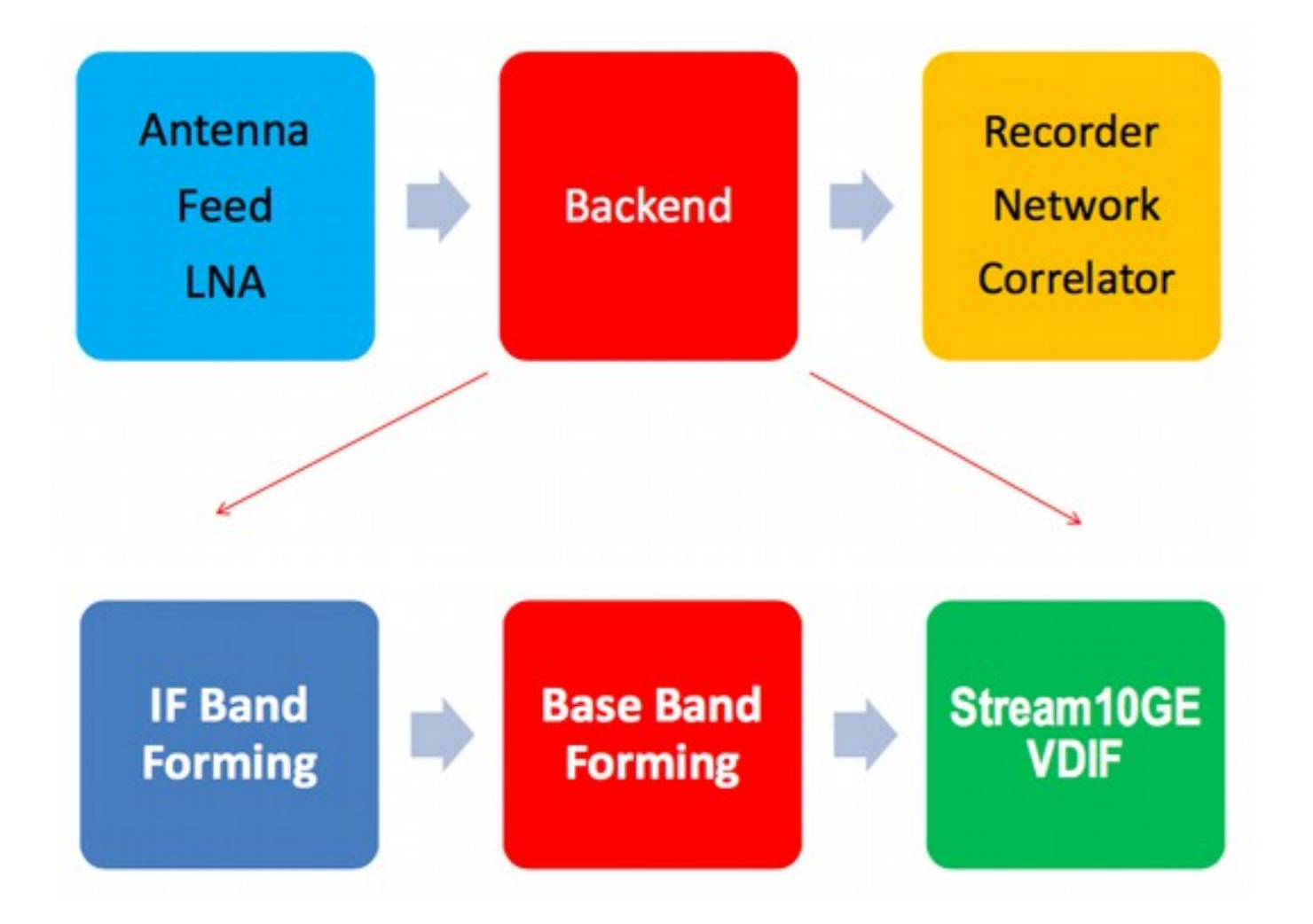

#### **The DBBC Achitecture**

IFn (MHz) 1~512, 512~1024,1024~1536, 1536~2048 or 1~1024, 1024~2048 MHz

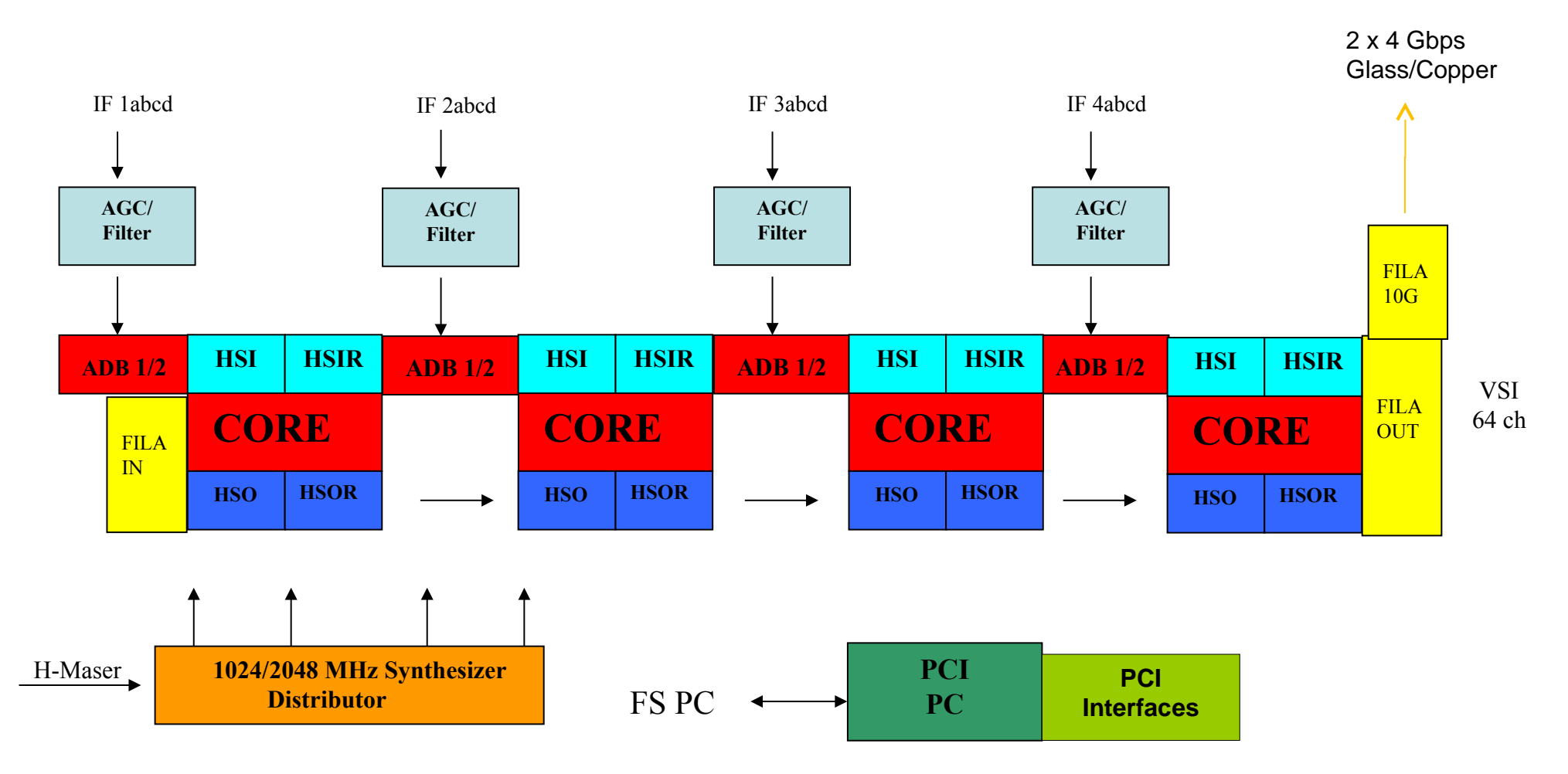

### **DBBC Outside (front view)**

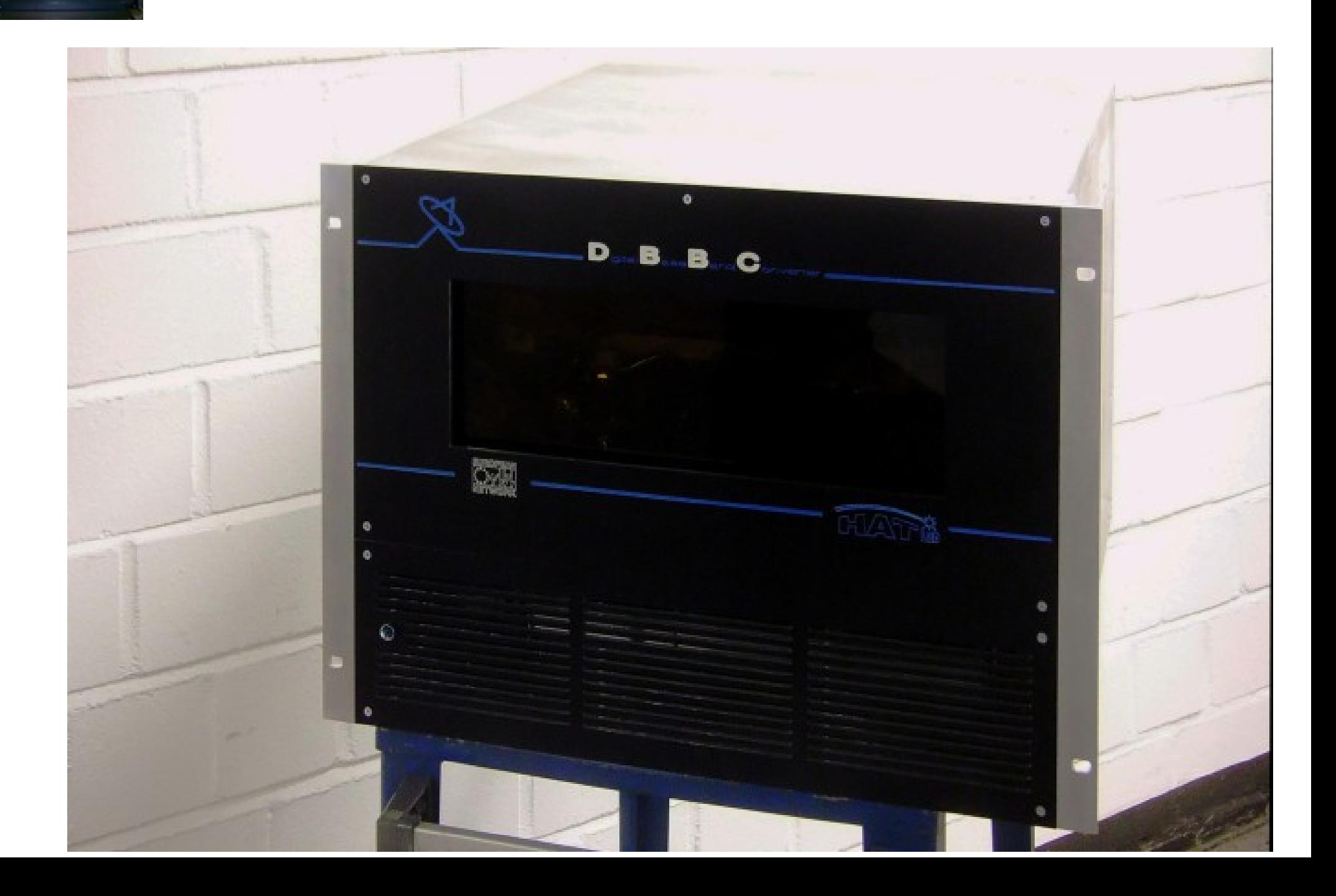

#### **DBBC Outside (rear view)**

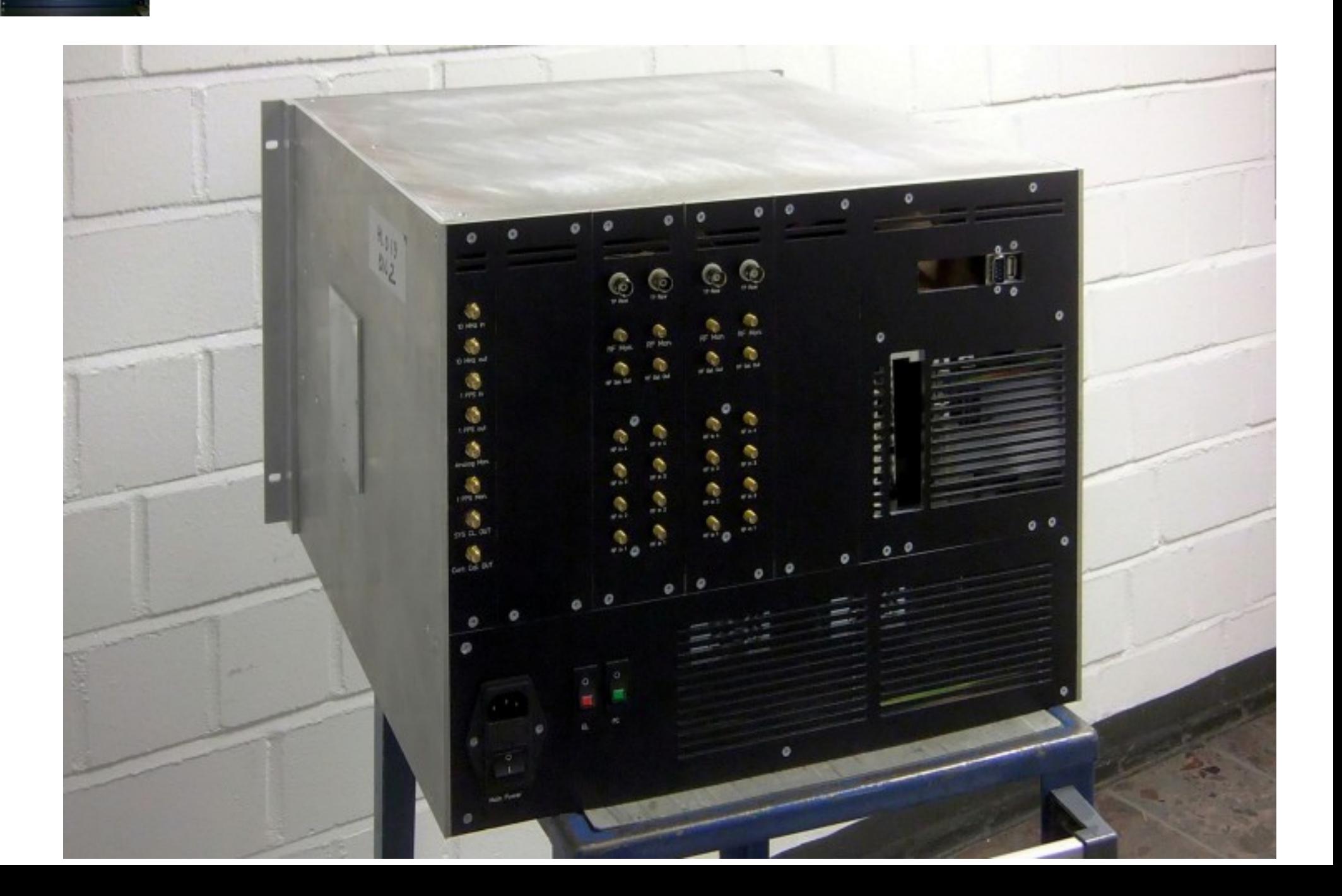

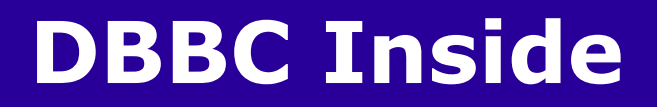

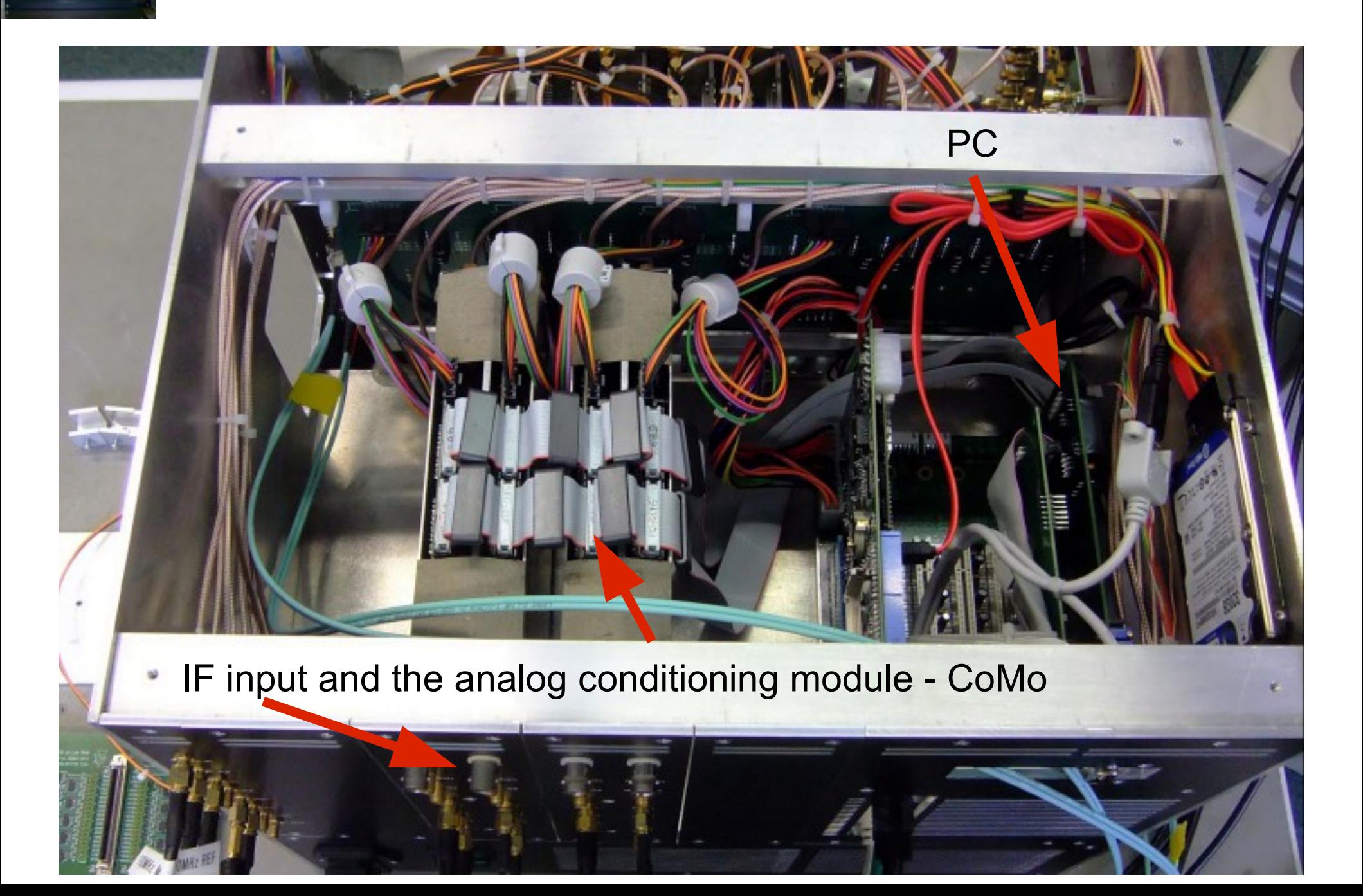

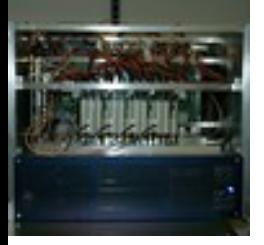

#### **DBBC Inside**

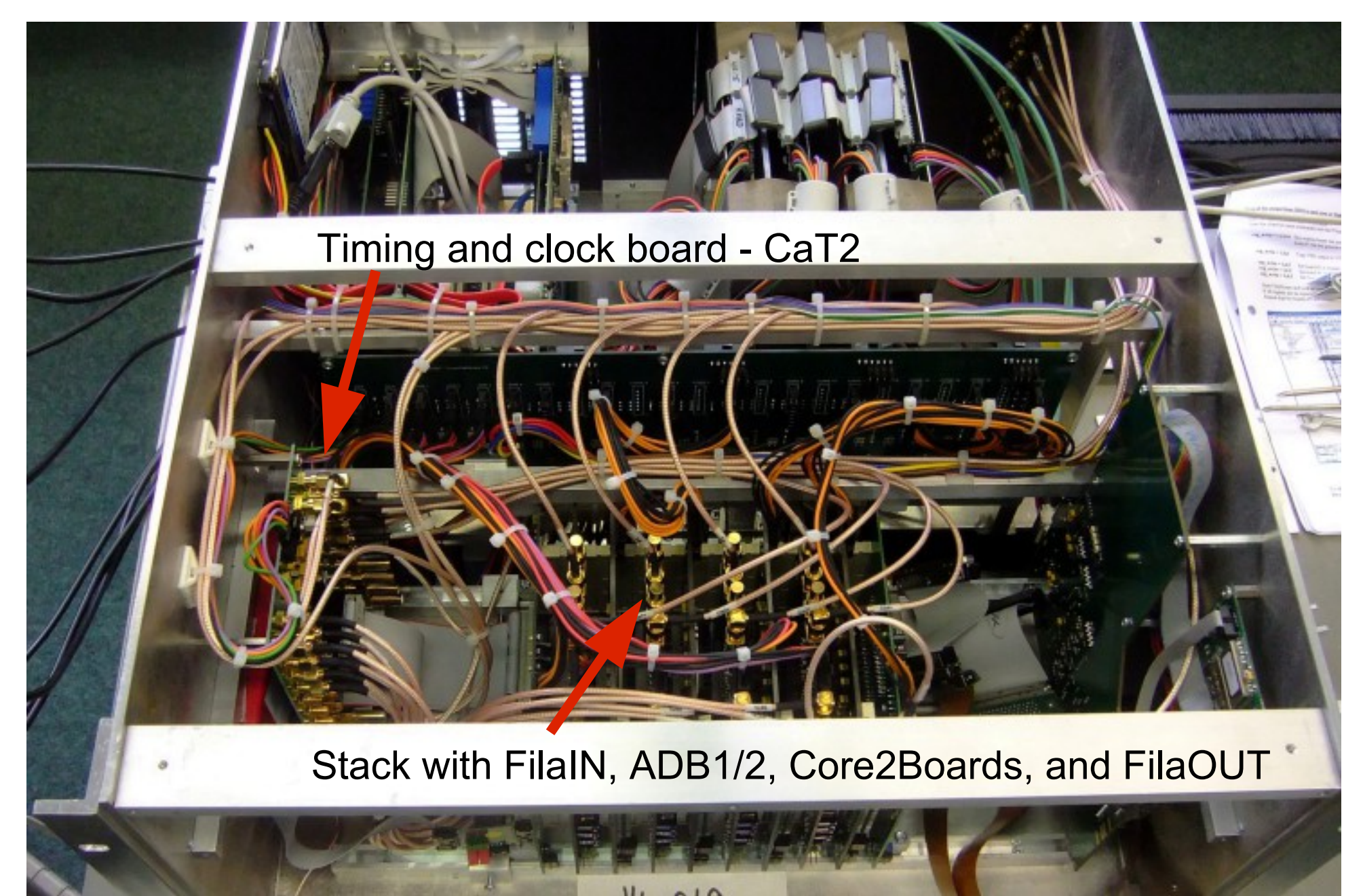

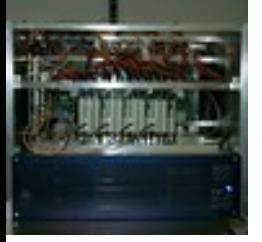

#### **DBBC Inside**

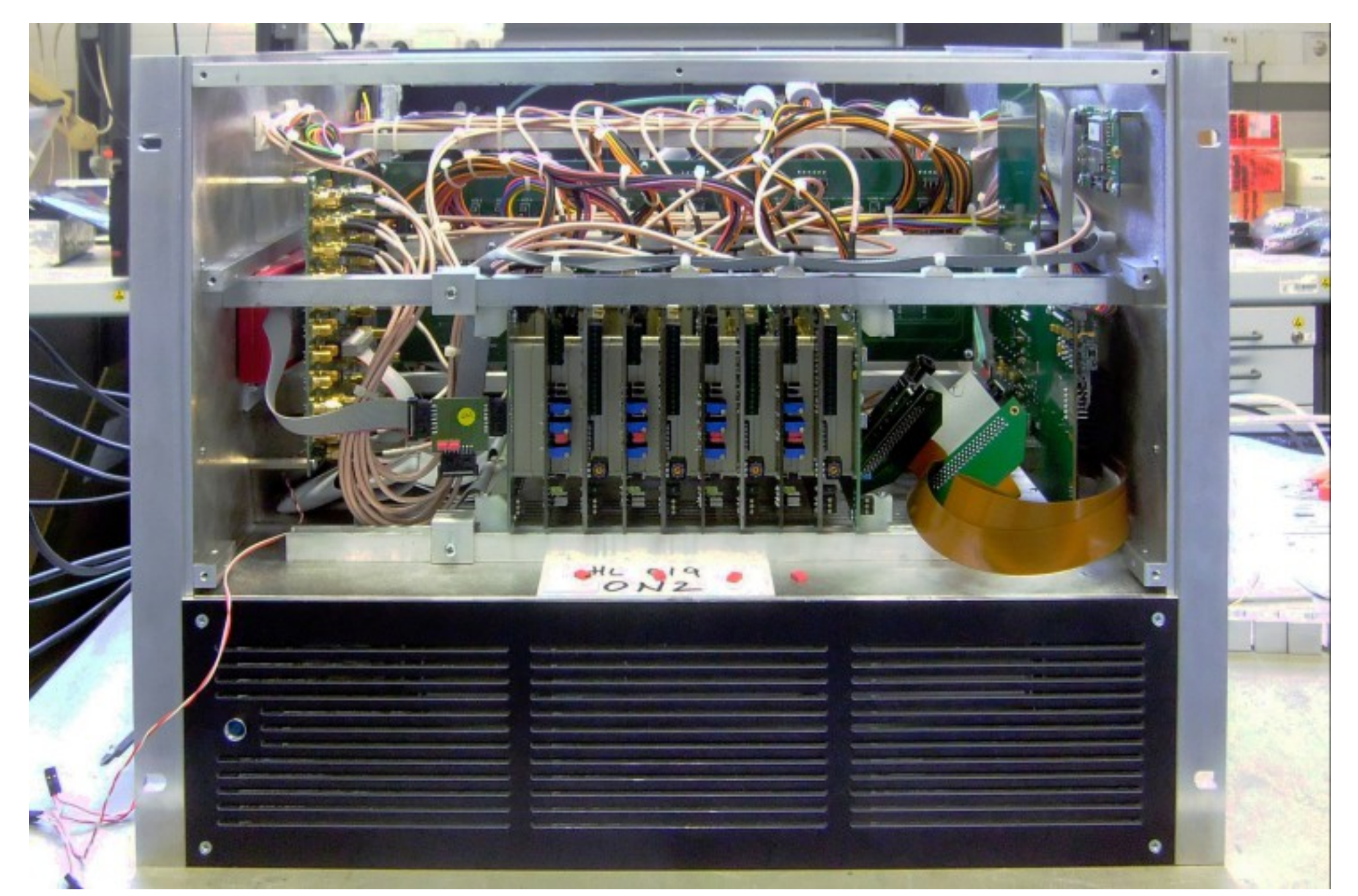

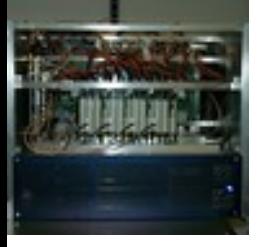

#### **DBBC Inside**

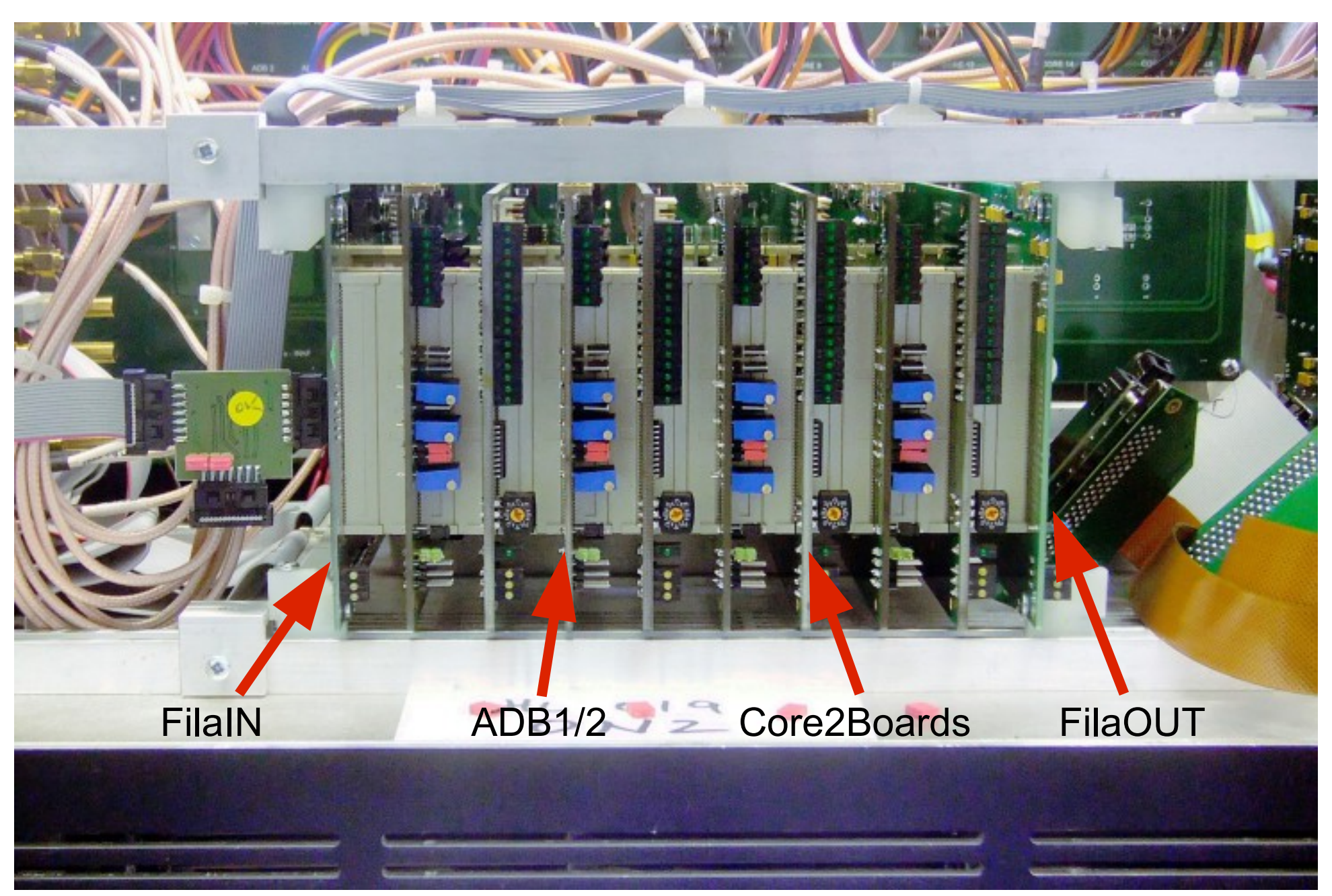

#### **The DBBC Achitecture**

#### DBBC2 / DCCB2010 Schematic Top View

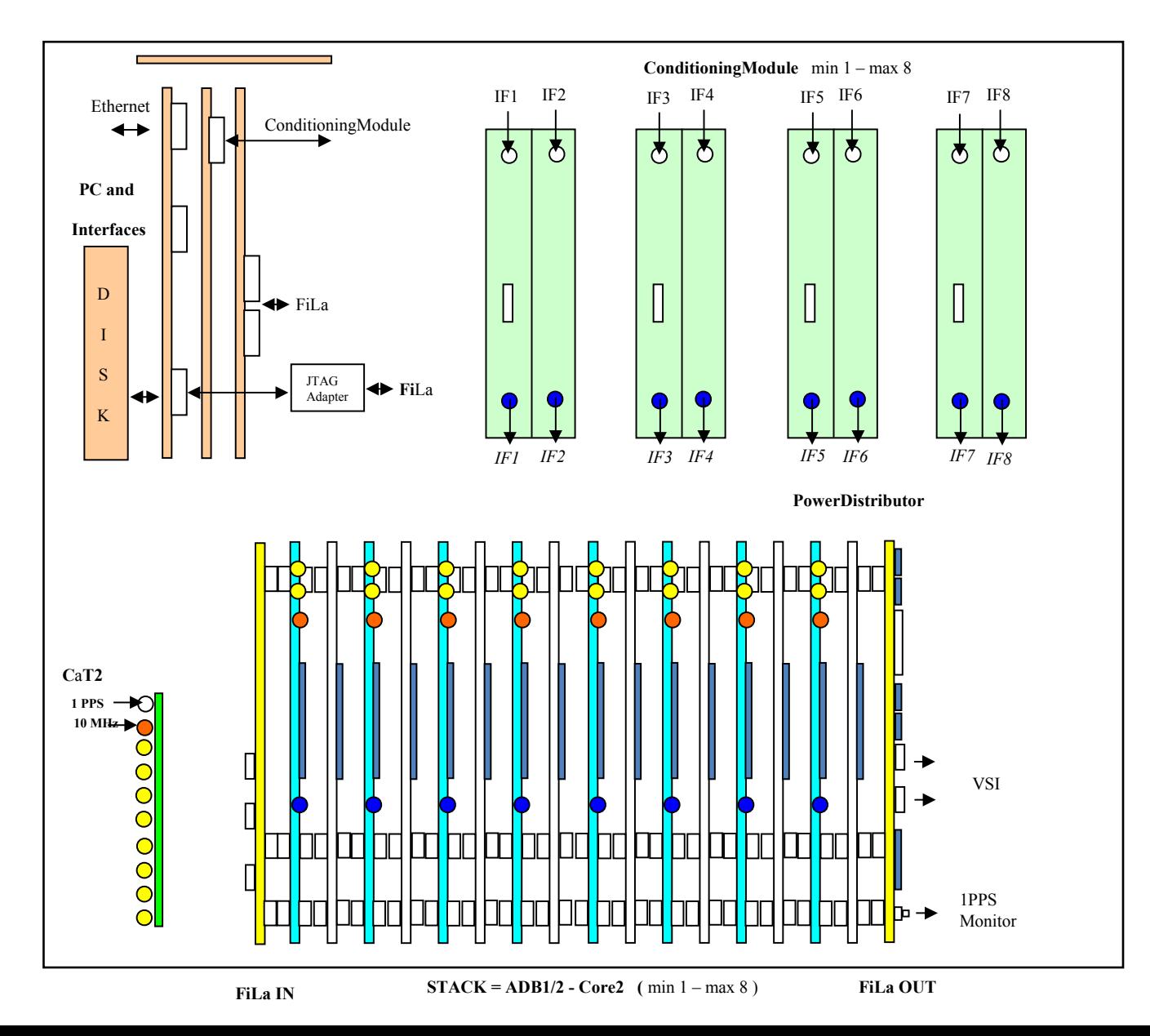

#### **The DBBC Achitecture**

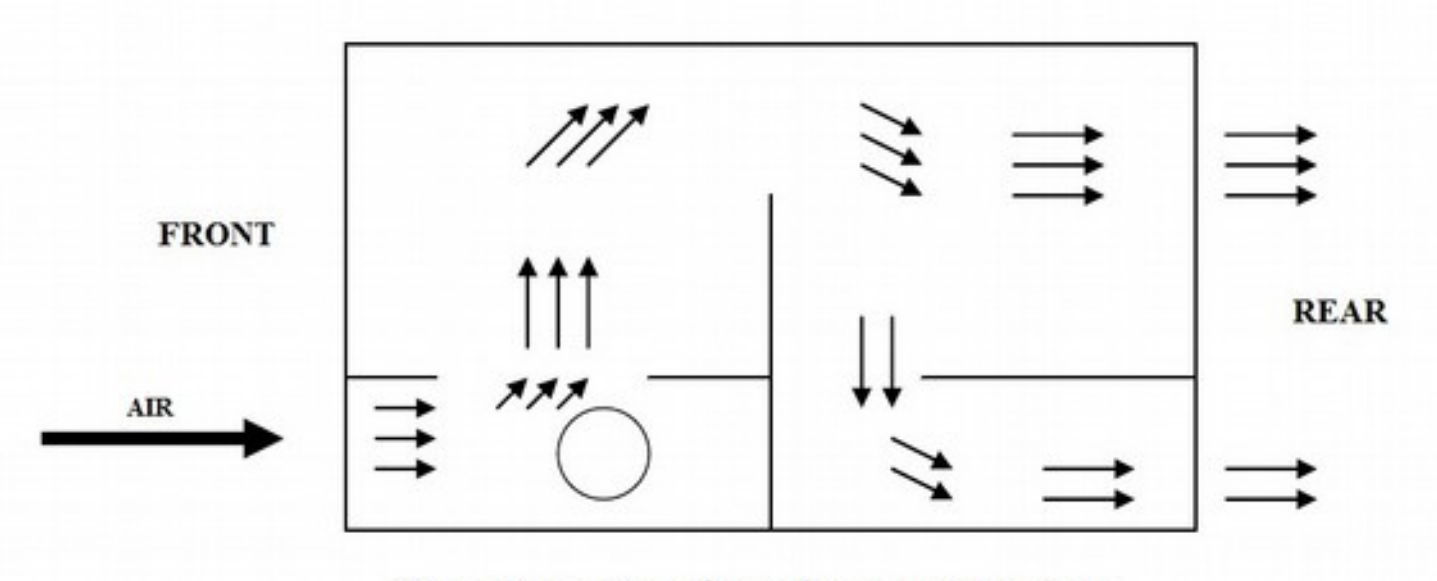

The air cooling flow from a side view

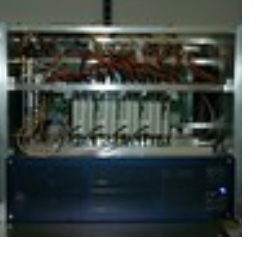

#### **General Features**

- $\cdot$  4/8 RF/IF Input out of 16 (4x4) in a range up to 2.2 (3.5) GHz
- 1024/2048 MHz sampling clock frequency
- More personalities for different observing modes
- Input 4/8 polarizations / bands
- Output 4/8 groups of 32 data channel
- Output as VSI interfaces or as 10G Ethernet streams
- Control under Field System or other client console

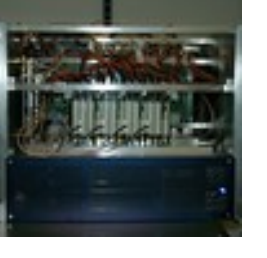

### **Component description**

- 1. Analog Conditioning Module CoMo
- 2. Analog-Digital Converter (ADB1 / ADB2)
- 3. Data Processing (Core2)
- 4. Connection and Service (FiLaIN/OUT – FiLa10G FILA10G-4)
- 5. Timing and Clock (CaT2 Clock and Timing)
- 6. Computer Control (PCSet)

# **1. Conditioning Module (Unica3)**

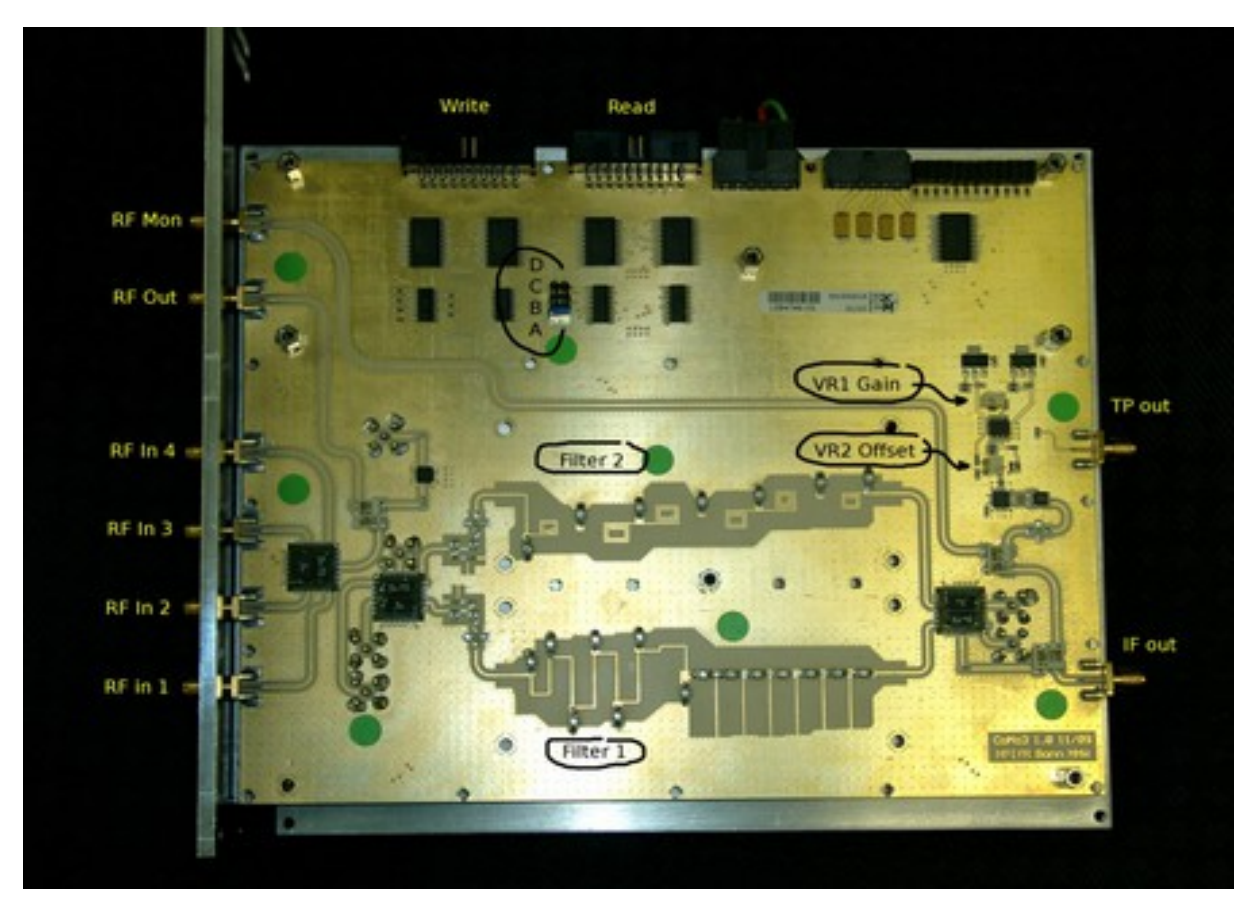

- 4 selectable RF inputs
- 4 selectable Nyquist f Iters
- 31.5 dB programmable attenuation
- Total power full band
- Manual or automatic gain control

## **1. Conditioning Module (Unica4)**

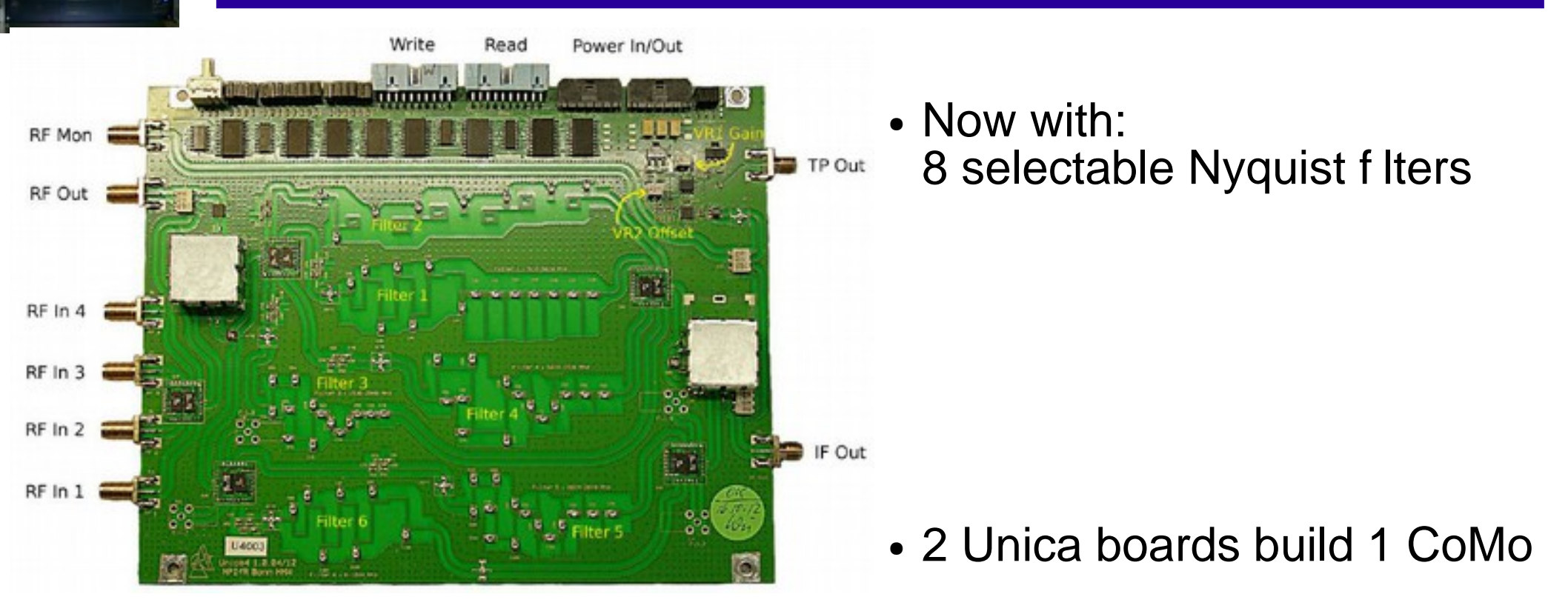

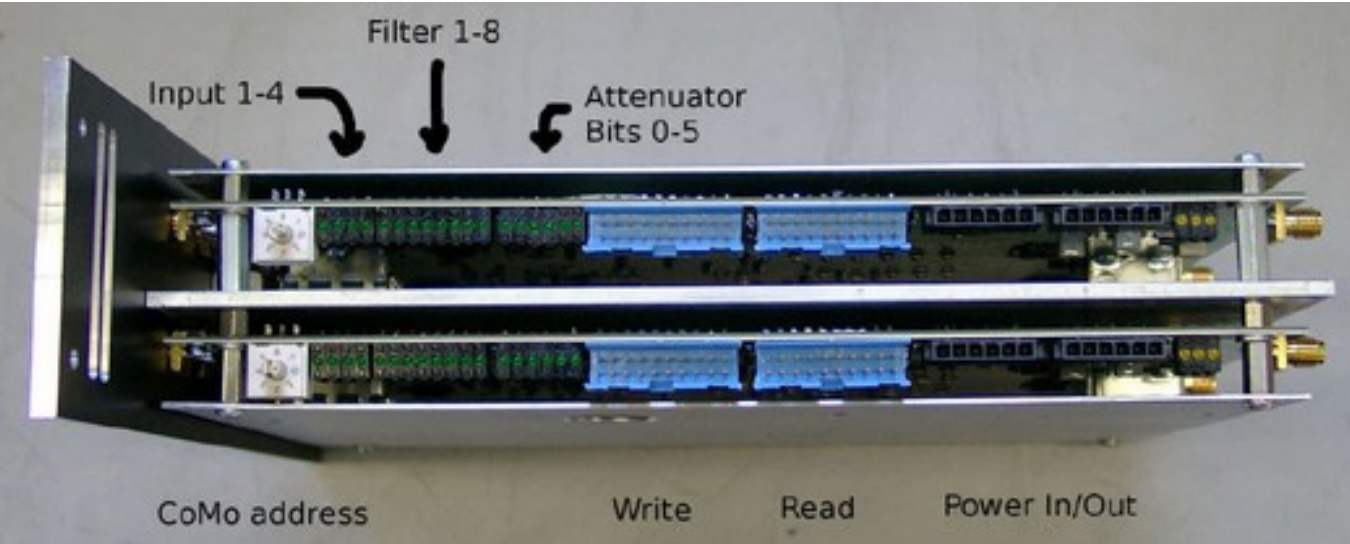

#### **2. Analog to digital converter ADB1/2**

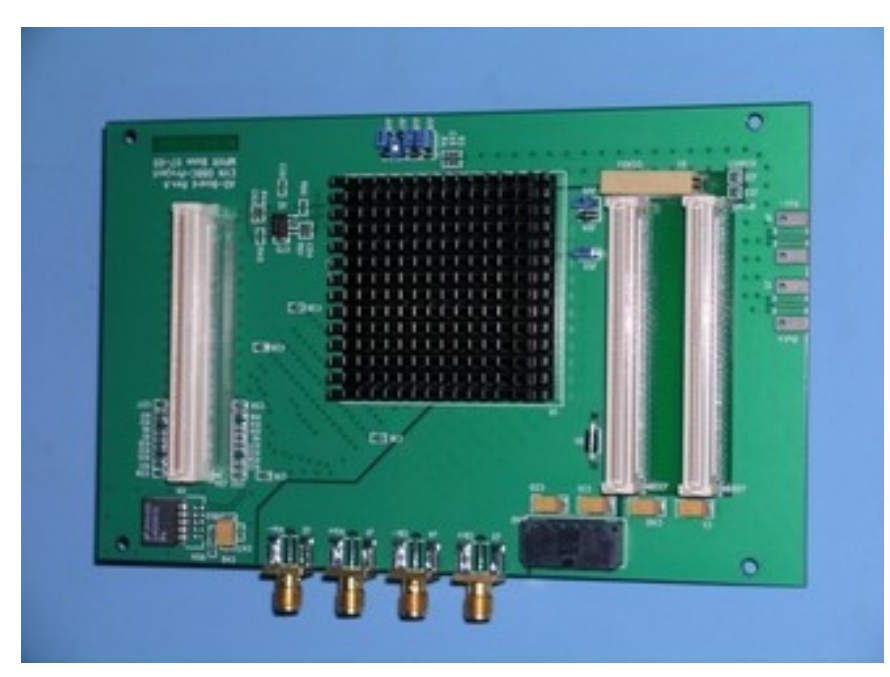

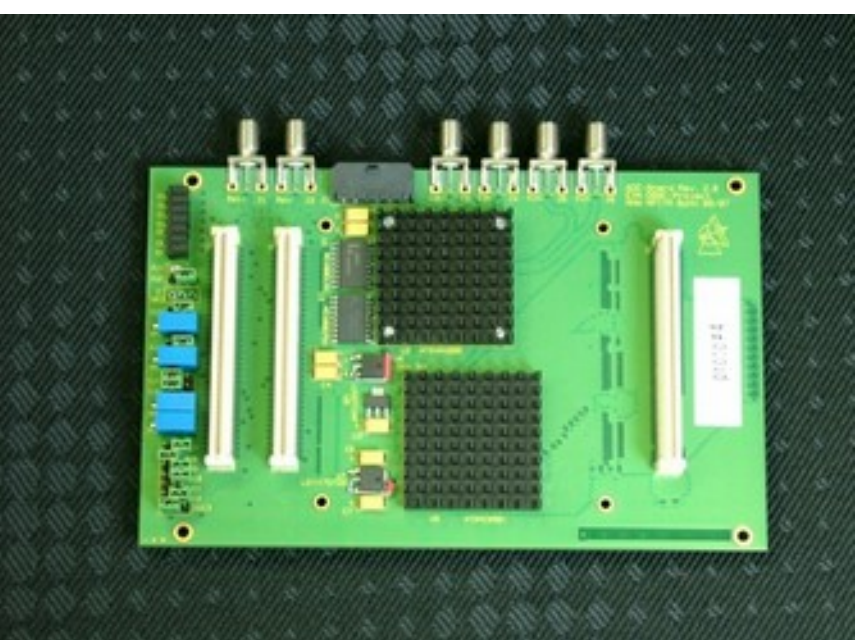

- Analog input:  $0 2.2$  GHz
- Max Sampling clock 1.5 GHz
- Max Instantaneous bandwidth 750 MHz (real) / 1.5 GHz (complex)
- Output data 2 x 8-bit @1/4 Sclk DDR

- Analog input:  $0 3.5$  GHz
- Max sampling clock 2.2 GHz
- Max instantaneous bandwidth 1.1 GHz (real) / 2.2 GHz (complex)
- Output data 2 x 8-bit @1/4 Sclk DDR 4 x 8-bit @1/8 Sclk DDR
- Piggy pack module support for 10-bit output and connection to Fila10G

### **3. Basic processing unit - Core2**

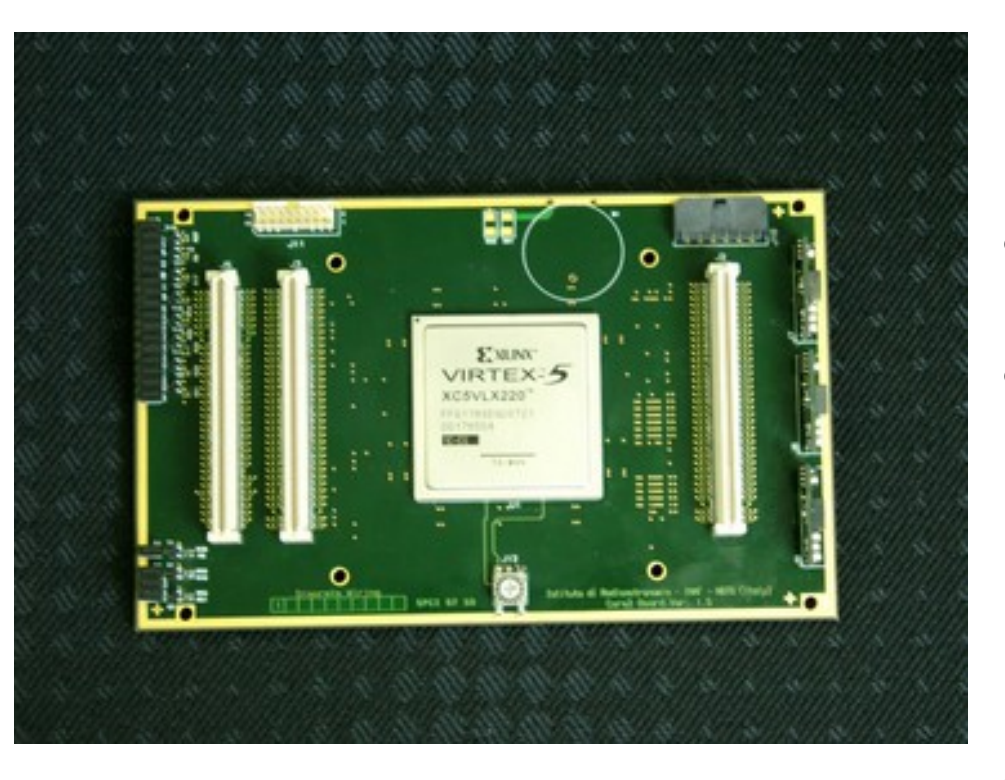

- Input rate: (4 IF x 2 bus x 8-bit x SClk/4 DDR) b/s (2 IF x 4 bus x 8-bit x SClk/8 DDR) b/s …<br>……
- Typical output rate: (64 ch x 32-64-128) Mb/s
- Programmable architecture
	- Digital down conversion (DDC) 1  $\text{Core2} = 4 \text{ BBCs}$
	- Poly-phase Filter Bank (PFB)
		- 1 Core $2 = 16$  Poly-phase f Iters
- 1 VSI 32 channel output

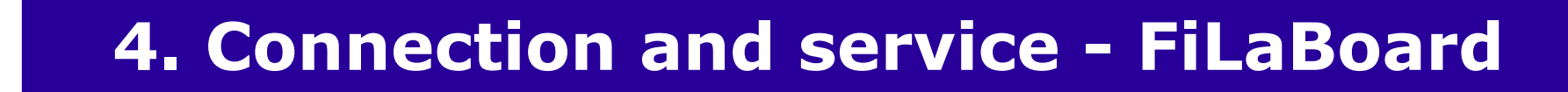

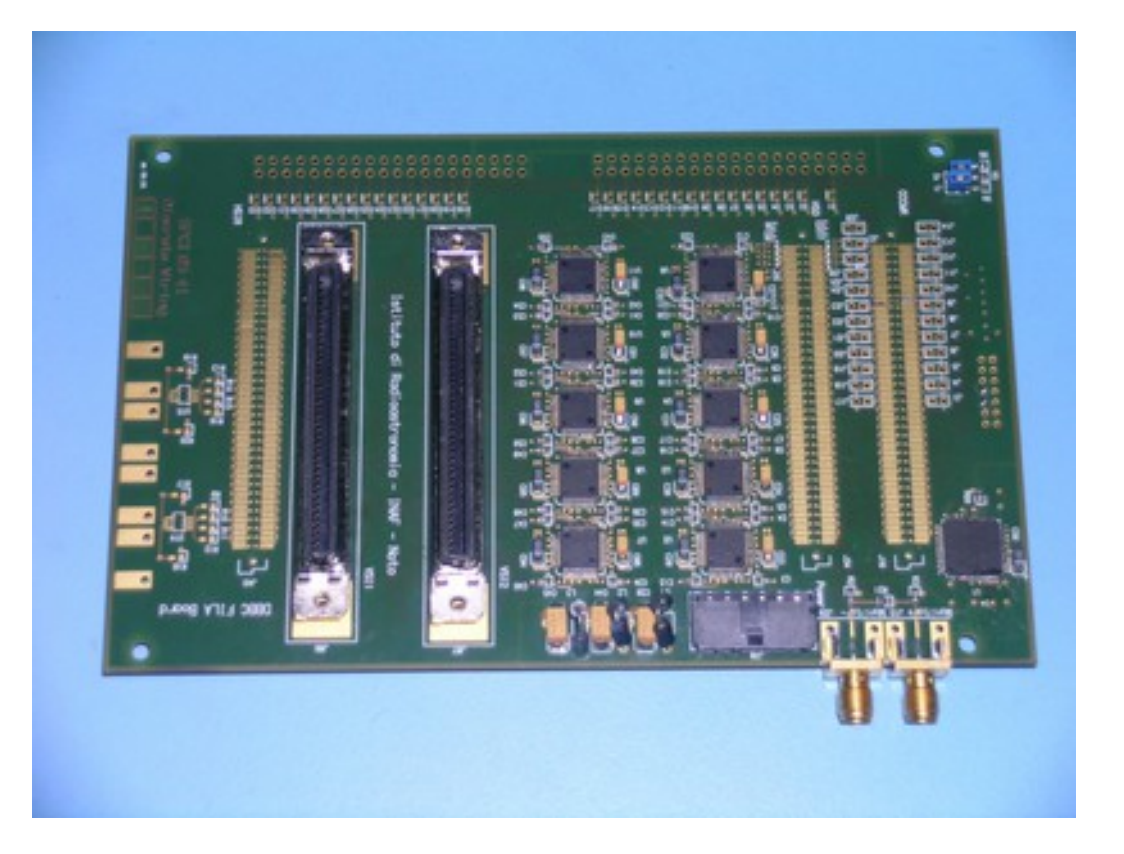

First and Last board in the stack

- First: IN
	- Communication interface
	- JTAG programming channel
	- 1pps in
- Last: OUT
	- 2 VSI interfaces
	- 1pps monitor out
	- 80 Hz continues calibration out

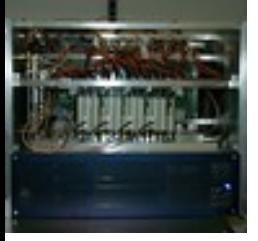

### **Complete Module Stack**

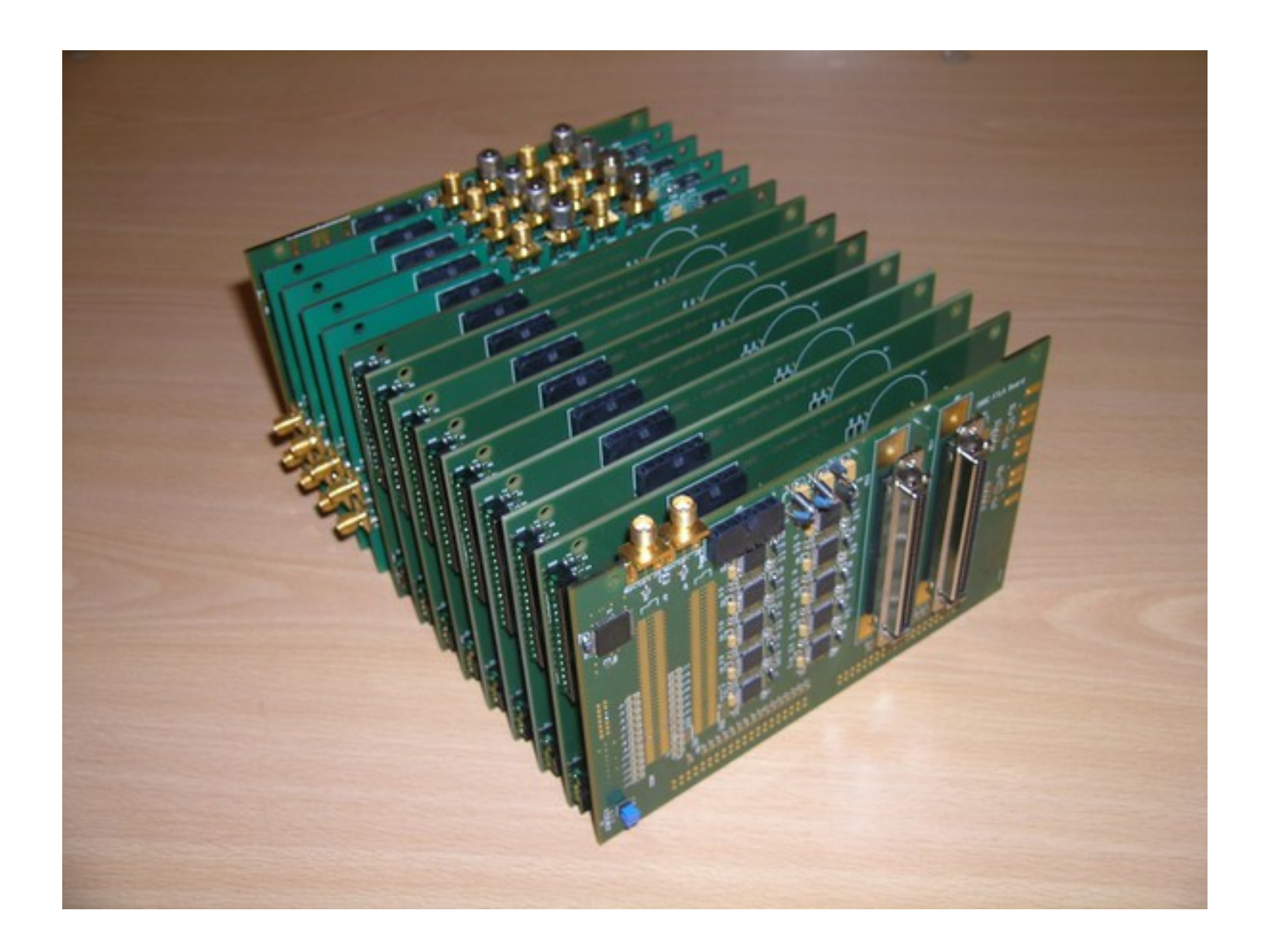

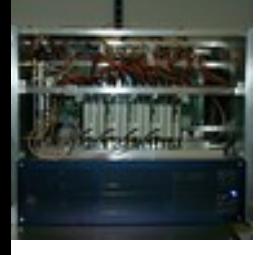

#### **6. PC Set – Control computer**

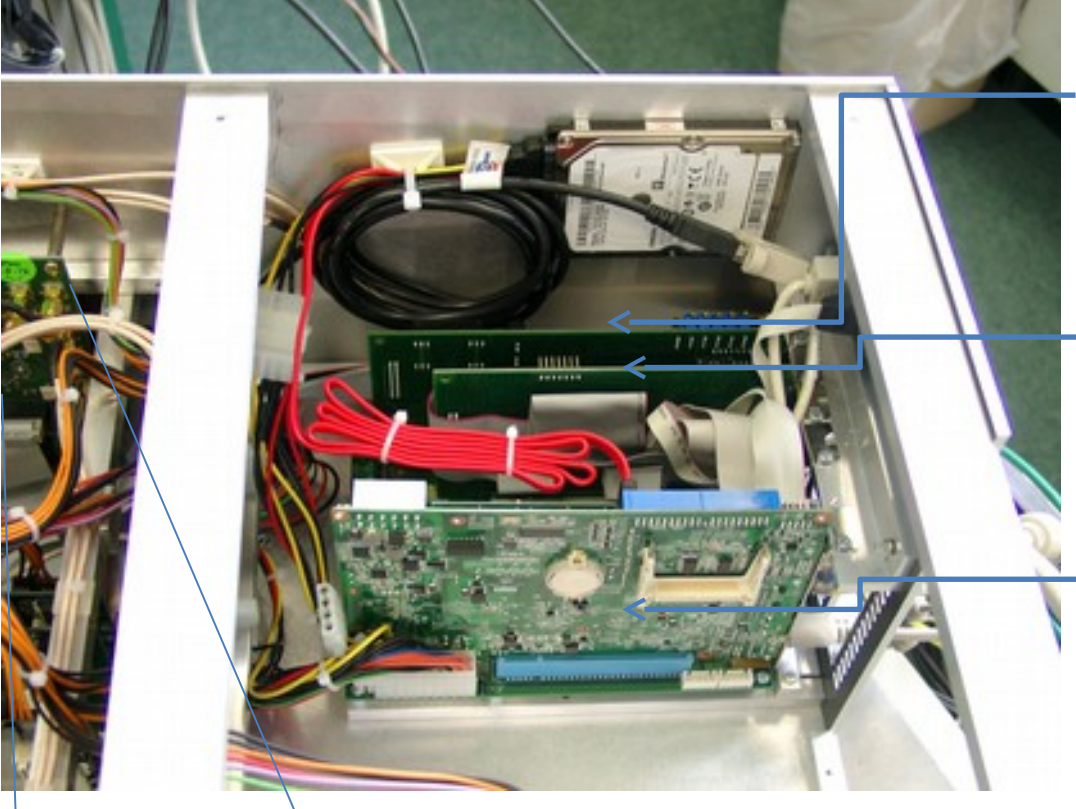

**ADLink PCI9111HR: Communication with Conditioning Modules for IF total power measure, automatic gain control, registers control, etc.**

#### **ADLink PCI7200:**

**Communication with 32-bit bus for Core2 register setting, total power measurement,**

**state statistics, etc.**

**Adventech PCI-7030: Half Size PCI Motherboard (Intel Atom) on PCI backplane**

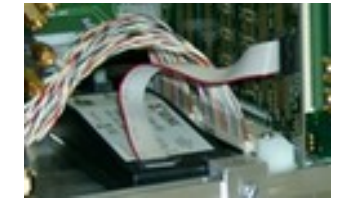

**Xilinx programmer: FPGA device configuration through USB – JTAG interface**

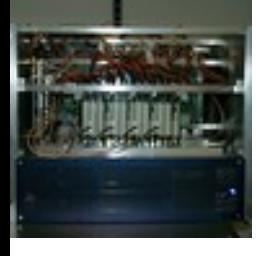

#### **Installation of a DBBC**

#### How to connect the DBBC

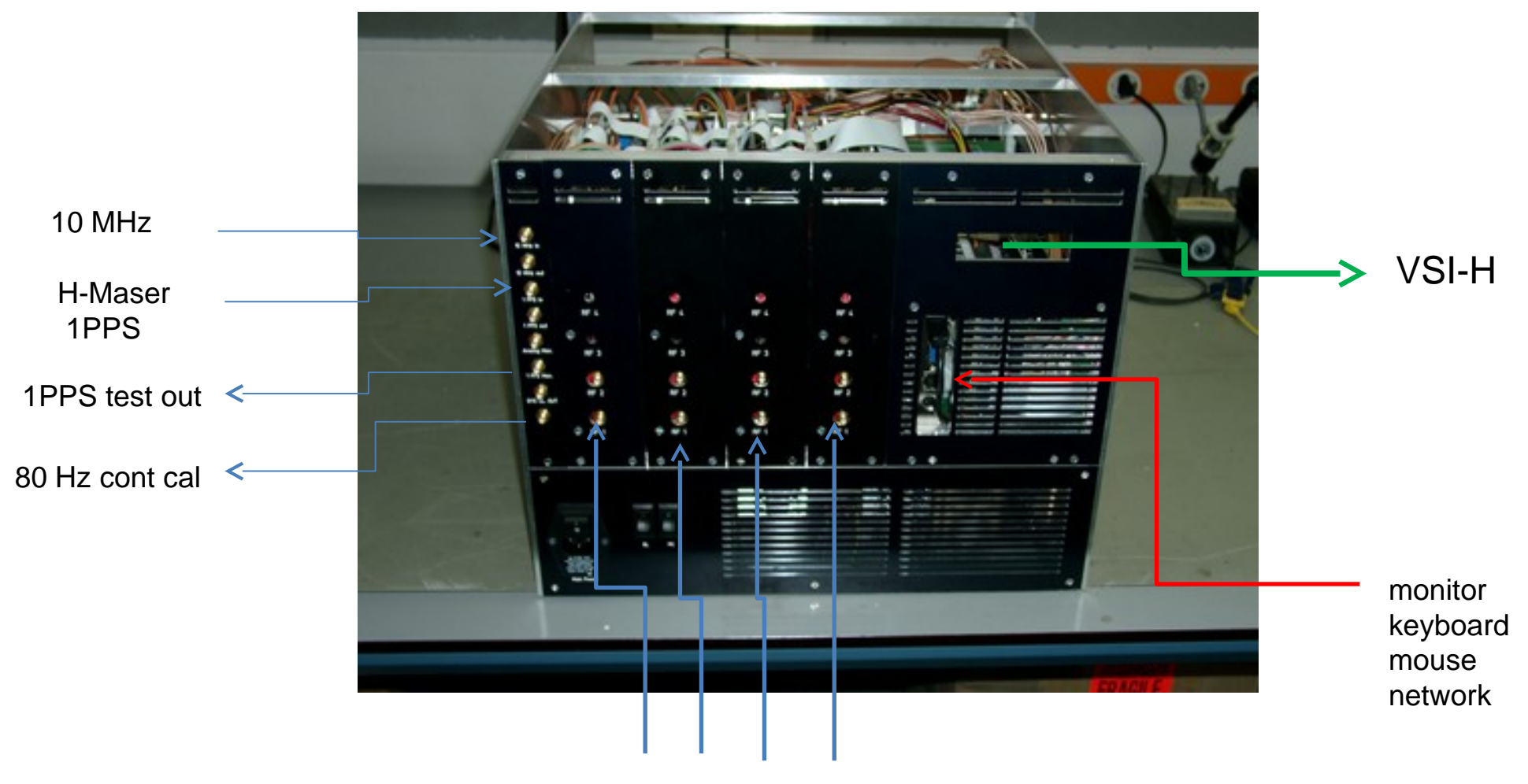

RF/IF input

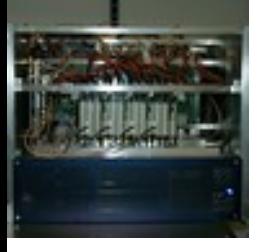

#### **Installation of a DBBC**

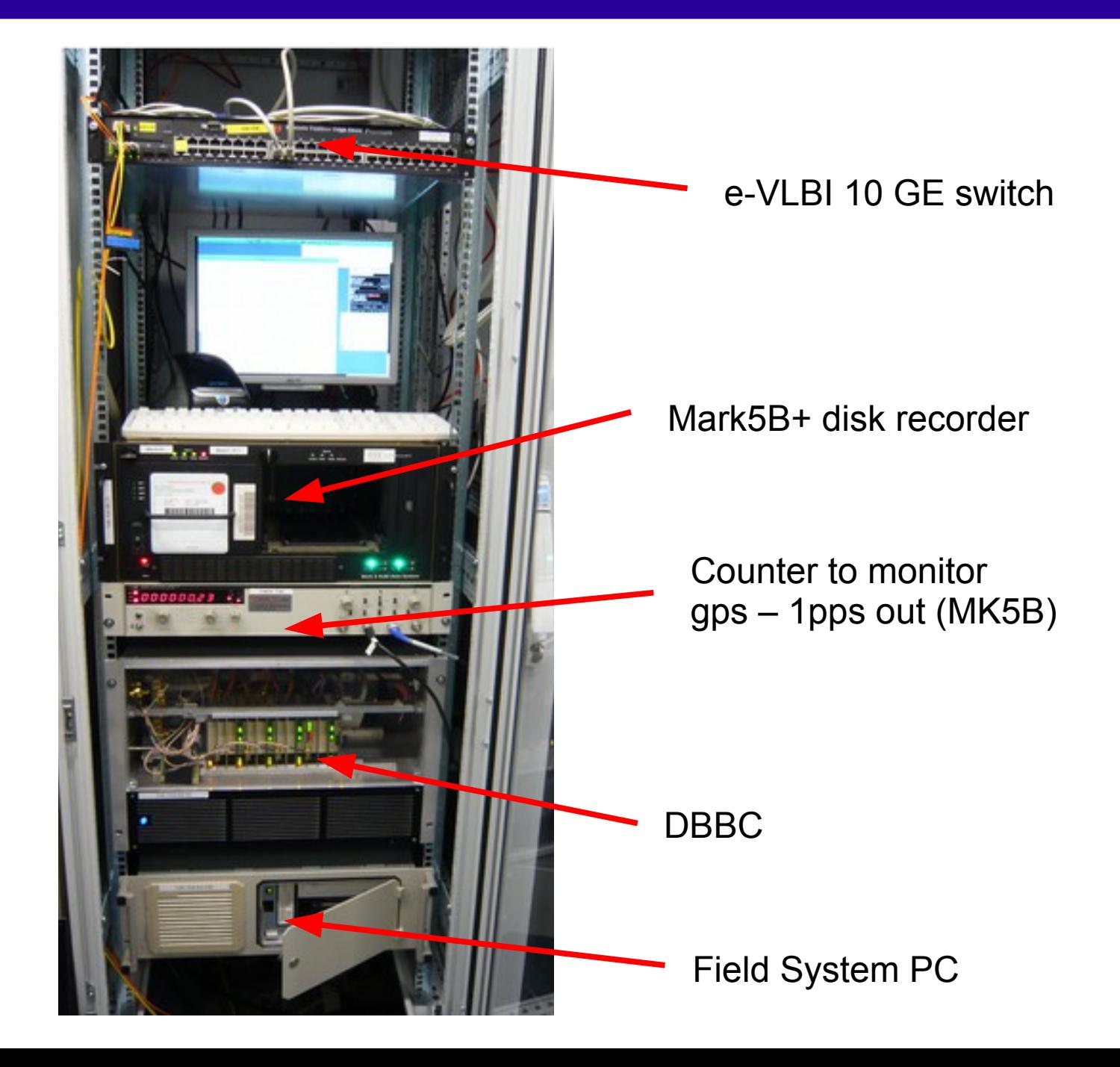

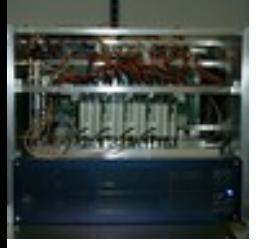

### **Installation of a DBBC**

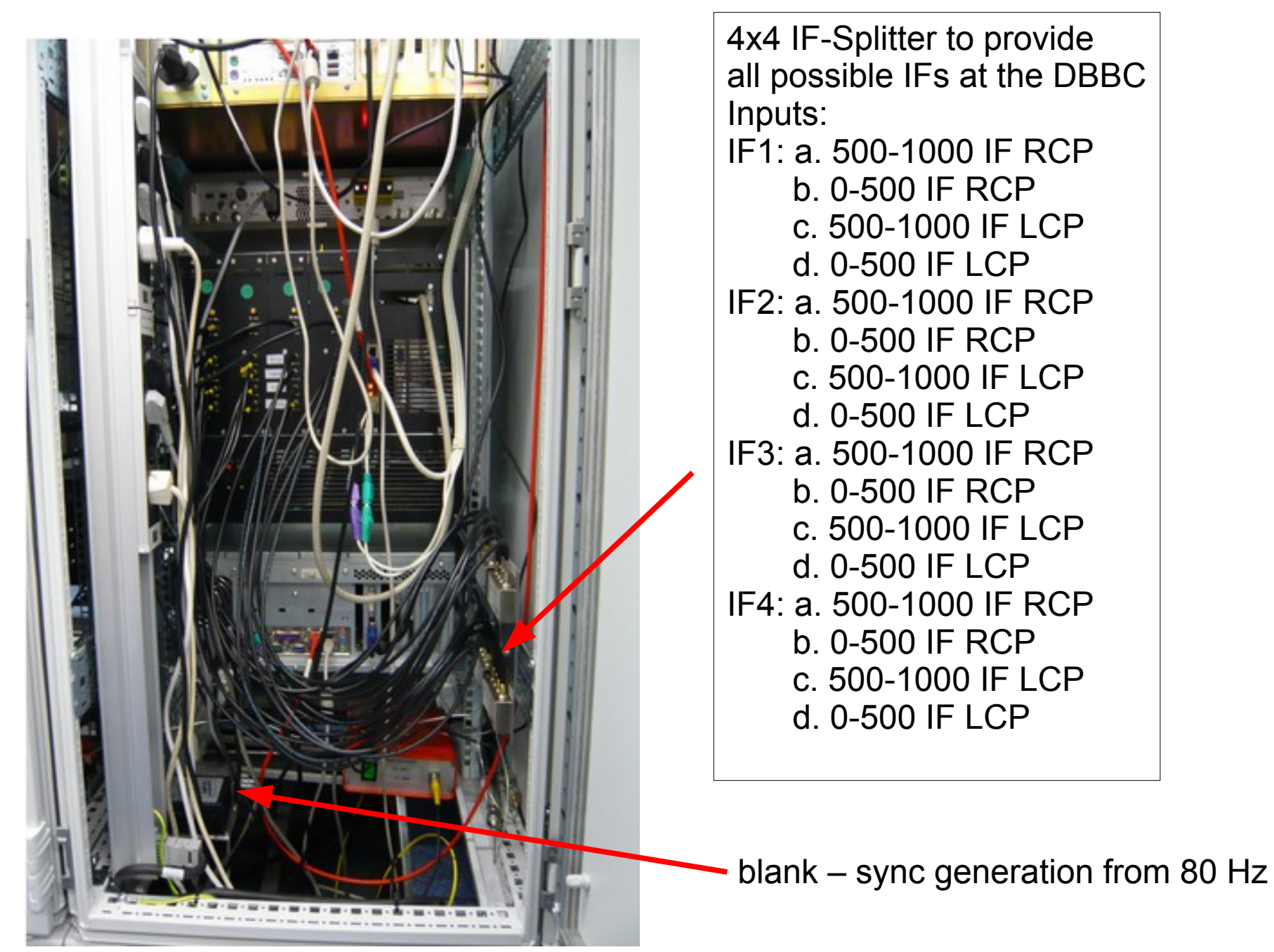

# **FiLa10G (SA)**

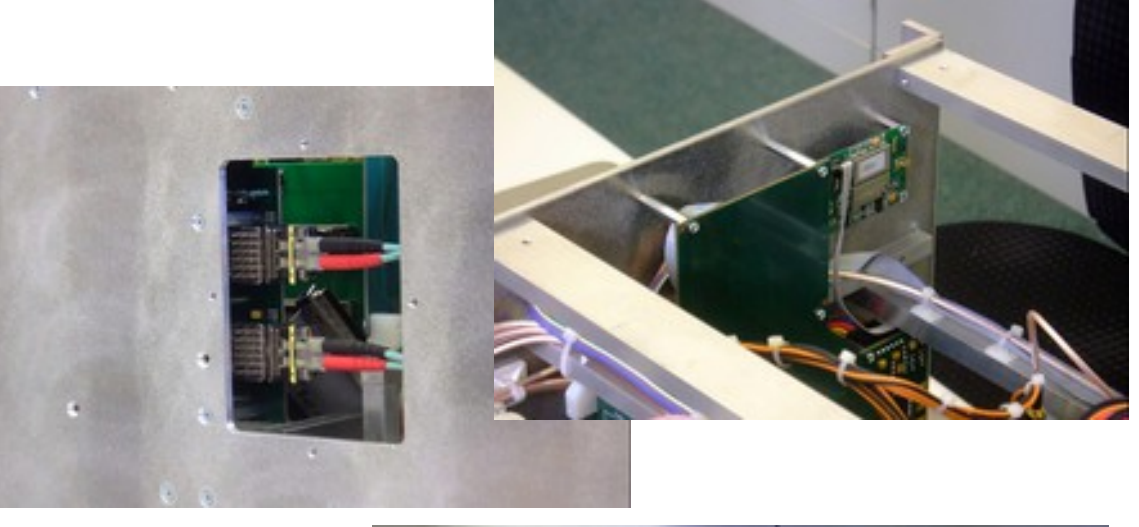

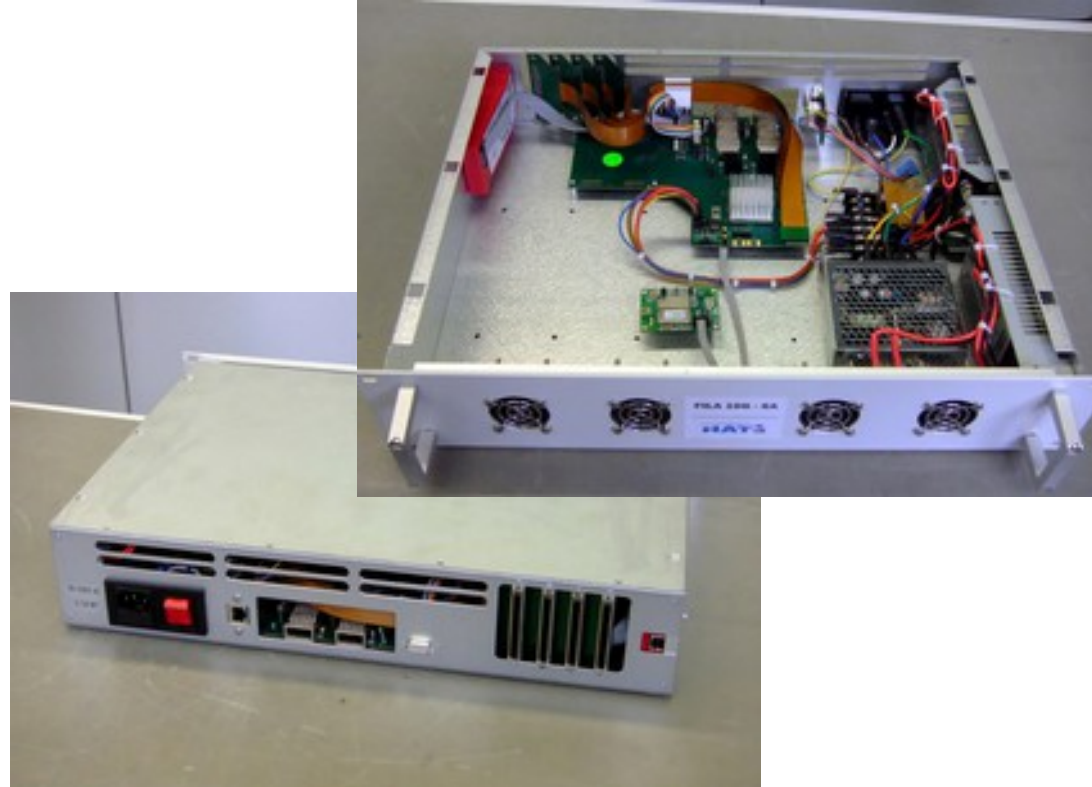

- Two independent 10G Ethernet UDP port
- Physical interface optical XFP
- 10G port fully bidirectional
- Installed inside the DBBC box or as stand-alone
- Data rate:  $1 2 4$  Gbps each 10G port
- Format mode: RAW, MK5B or VDIF

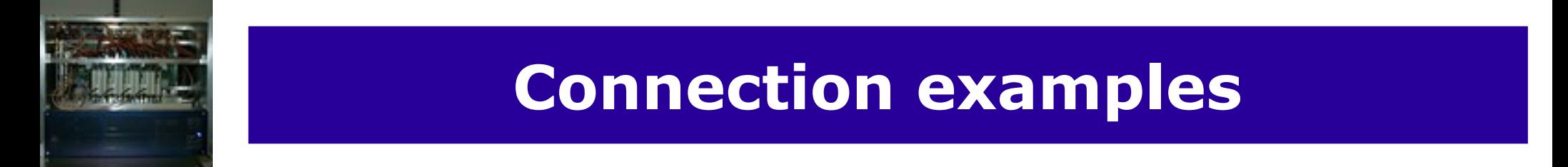

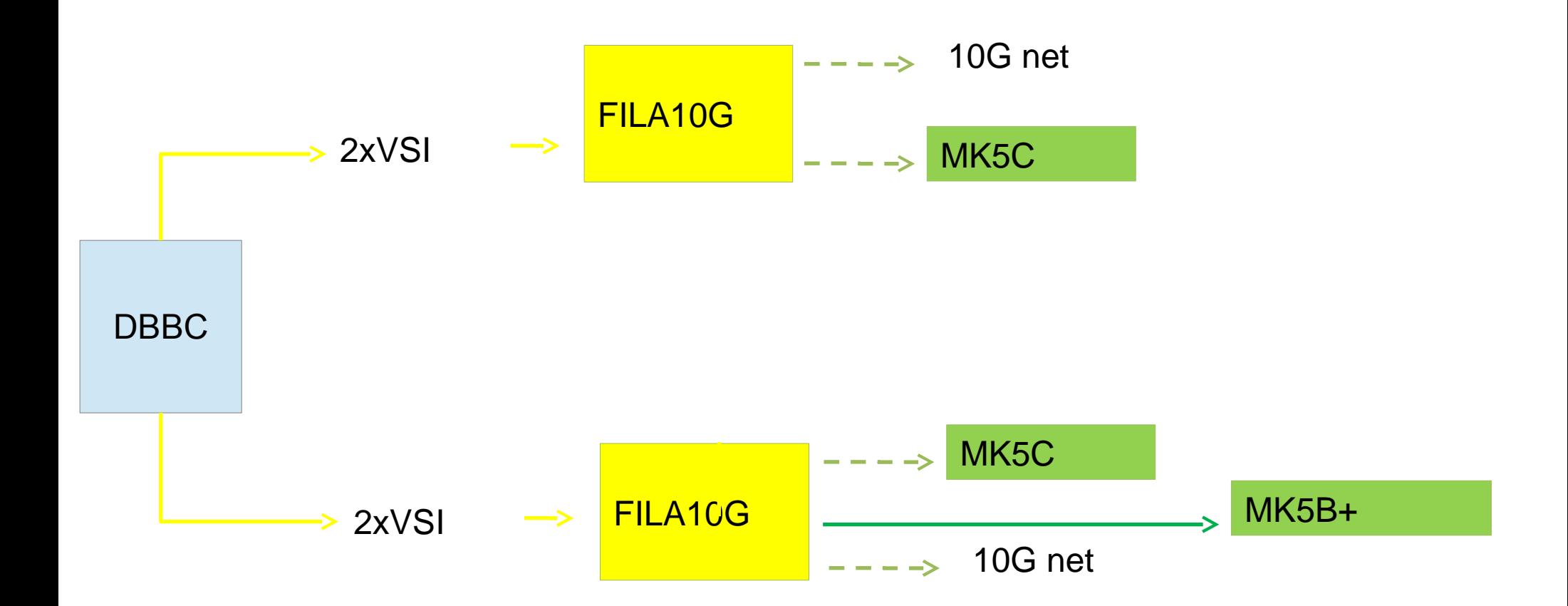

#### **FiLa10G Software**

• FILA10G Files:

c:\DBBC\bin\timesyncFILA10G.exe (MK5B time set) c:\DBBC\bin\vdif\_timesyncFILA10G.exe (VDIF time set) c:\DBBC\bin\sendstr.exe (serial communication) c:\DBBC\_conf\FilesDBBC\fila10g\_v3.3.1.bit c:\DBBC\doc\DBBC2 FILA10G Command set v3.3.1.pdf

Note: a program to sync with a NTP server is required (eg. NetTimeSetup-314.exe) or new FiLa10G modules have a GPS module build in that can be used to get the GPS time.

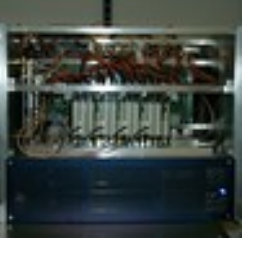

## **Setting up the FiLa10G**

- Upload of the f imware is
	- automatically made by the DDC/PFB control software (internal FiLa10G)
	- done with an additional Xilinx JTAG programmer using a script for IMAPCT (external FiLa10G-SA)
- Communication is through serial port or Ethernet in the stand-alone version
- Commands available (see document)
- VDIF packet size setting (see document)
- Script f les can be used for block of commands (see batch)

## **Observing modes**

- DDC: tunable, channel bandwidth between 1 MHz and 16 MHz, U&L, Continuous cal with 80 Hz synchronization, modes: geo, astro, astro2, w-astro, lba, test DDC-E: like DDC but bandwidth up to 32 MHz (astro3)
- PFB: fixed tuning, channel bandwidth 32/64 MHz, all U or L depending on the Nyquist zone
- DSC: full  $4 \times 512/1024$  MHz, max  $8 \times 1024$  MHz band direct sampling conversion, all U or L depending on the Nyquist zone
- SPECTRA: 4Kch/IF spectrometer, max 32K channels

### **DDC – digital down conversion**

Conversion to baseband, tunable channels of variable bandwidht

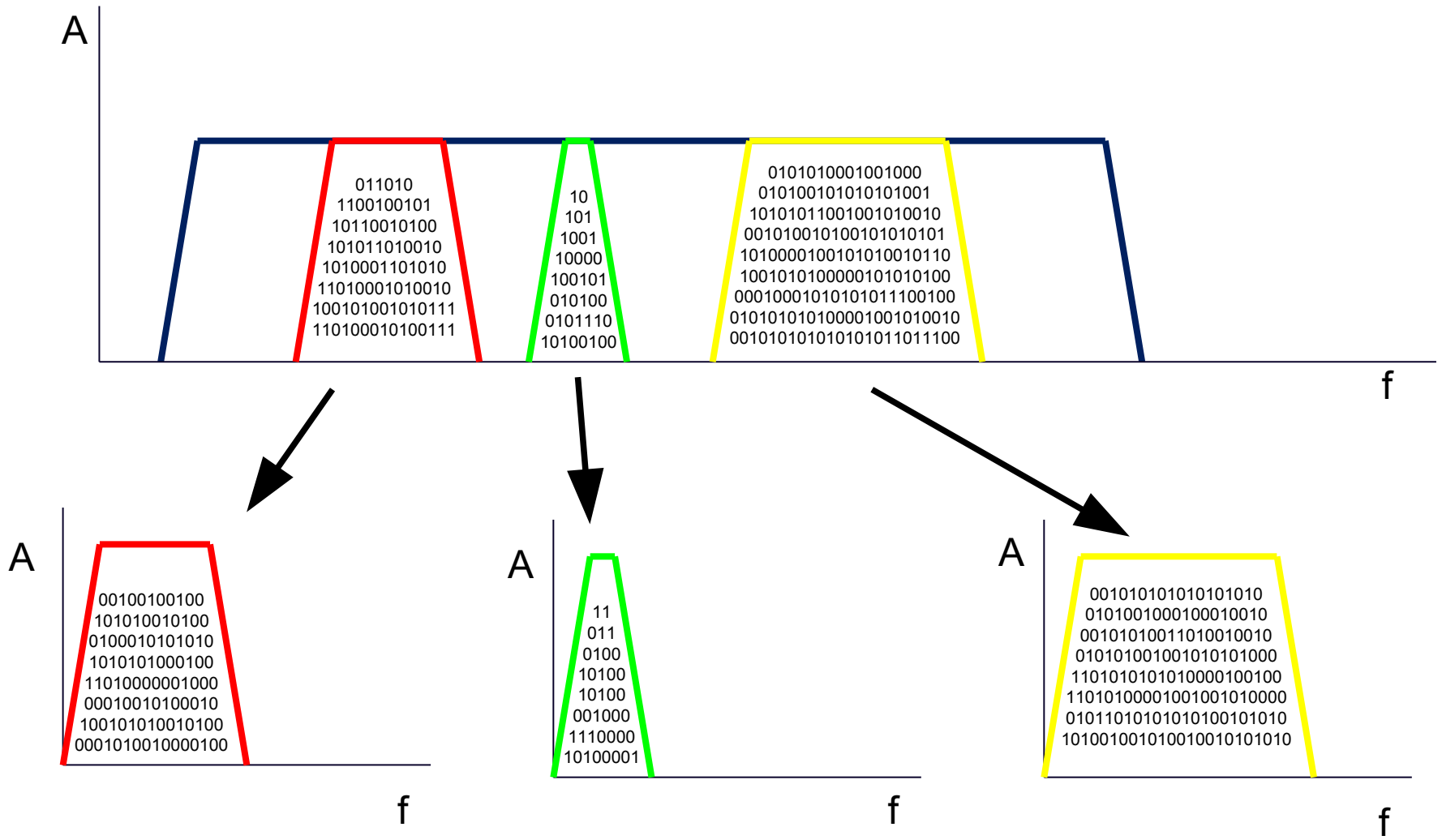

# **PFB – poly-phase filter bank**

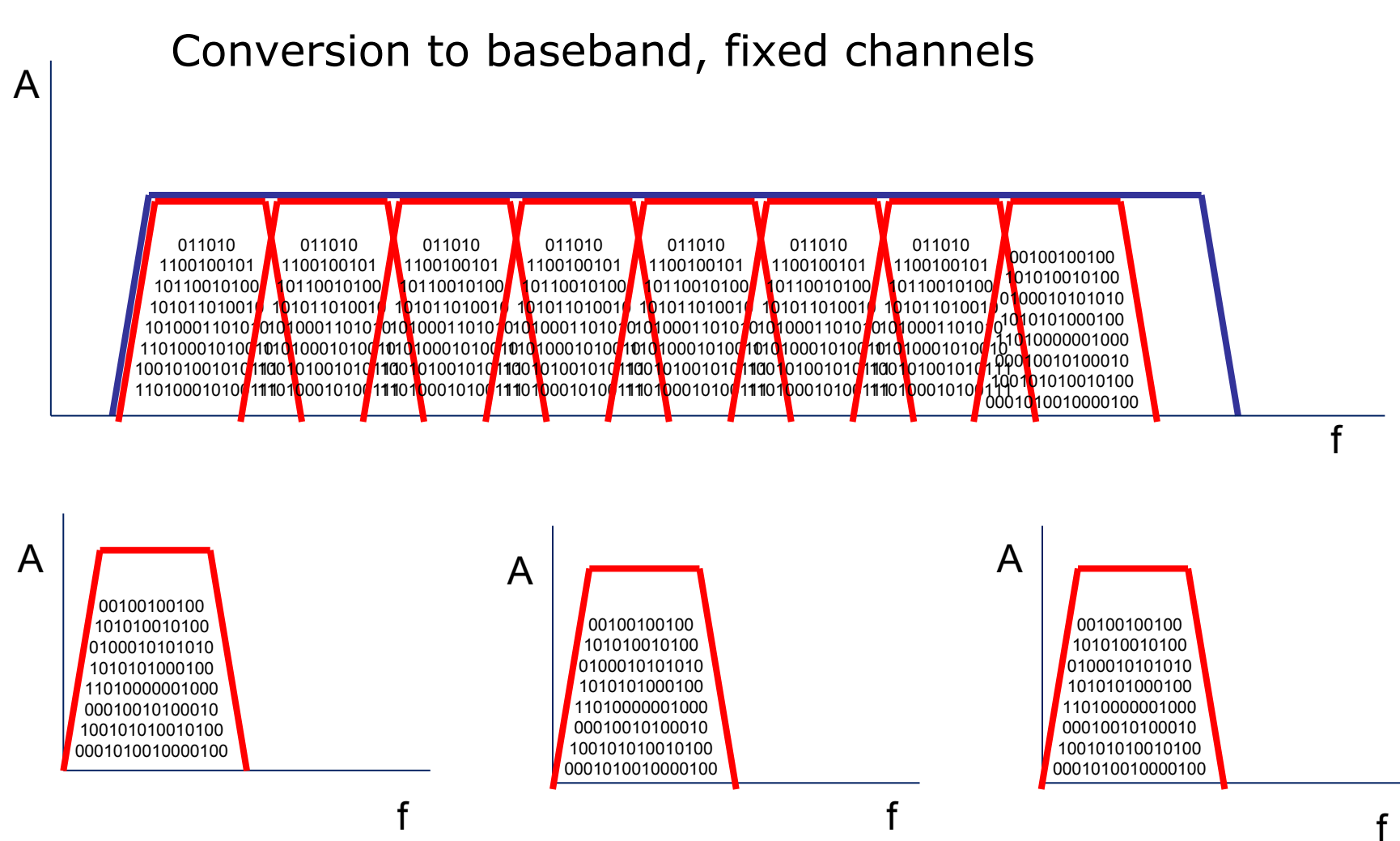

### **PFB – poly-phase filter bank**

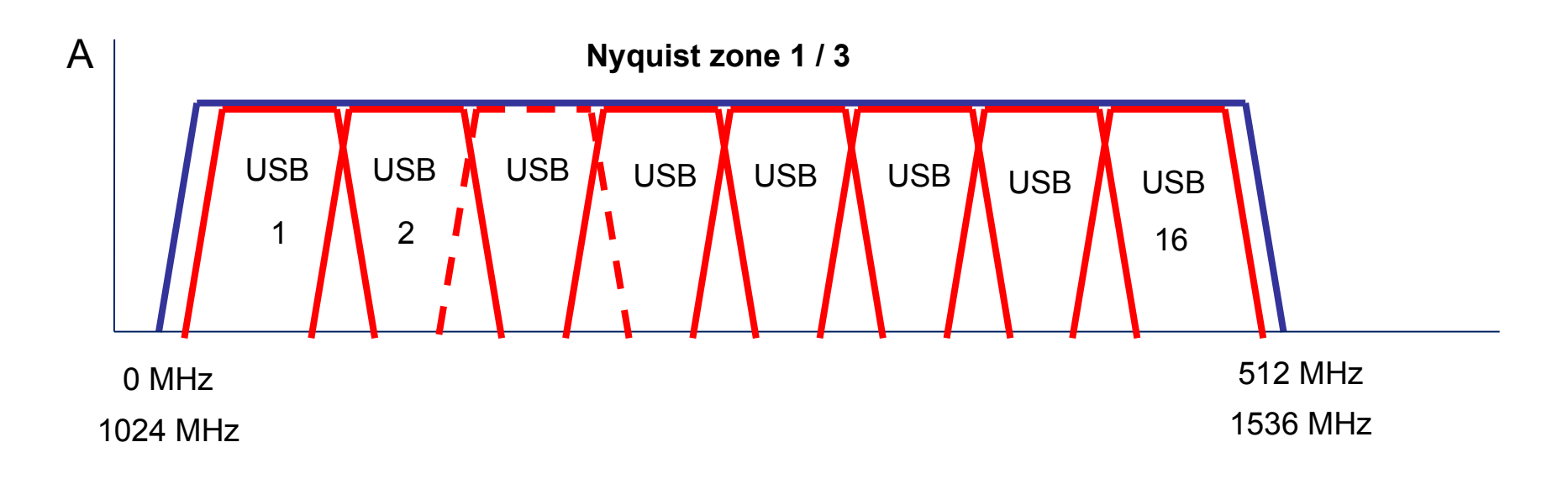

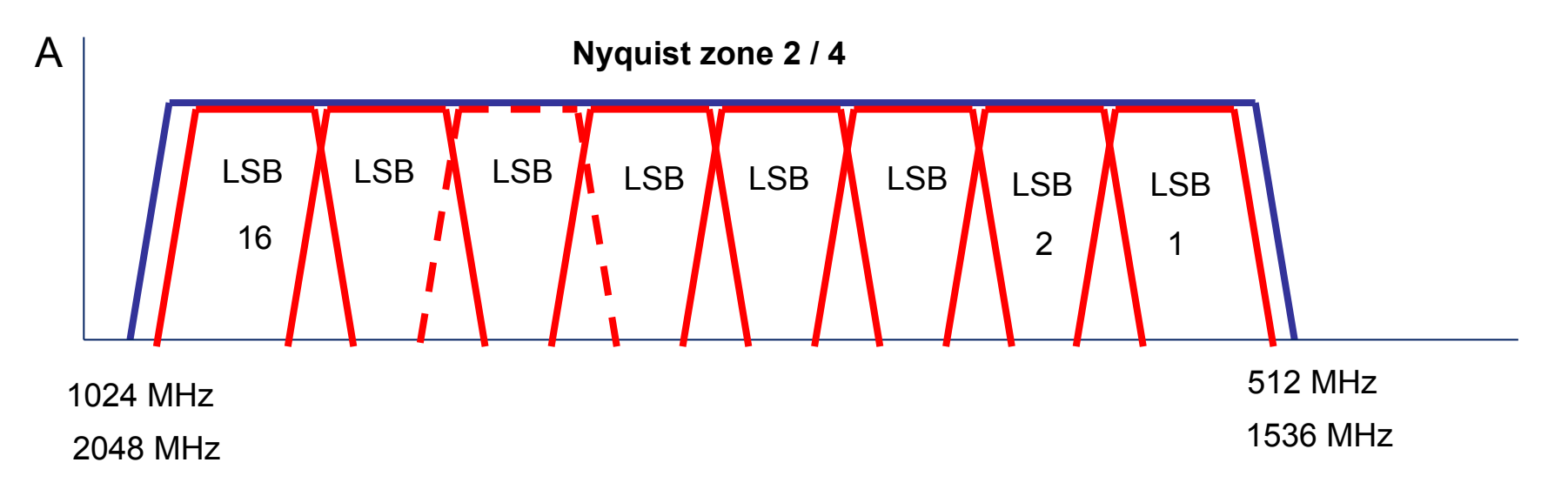

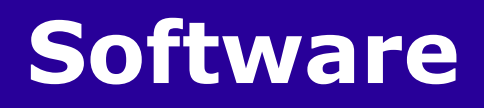

### How the observing mode is selected

- Using a dedicated firmware
- Using a dedicated control software
- Using a dedicated configuration text file

## **Software (Windows XP)**

Files Structure:

C:\DBBC\bin  $\rightarrow$  control software

C:\DBBC\doc  $\rightarrow$  manuals

C:\DBBC\_CONF\  $\rightarrow$  configuration text files

C:\DBBC\_CONF\FilesDBBC  $\rightarrow$  f imware

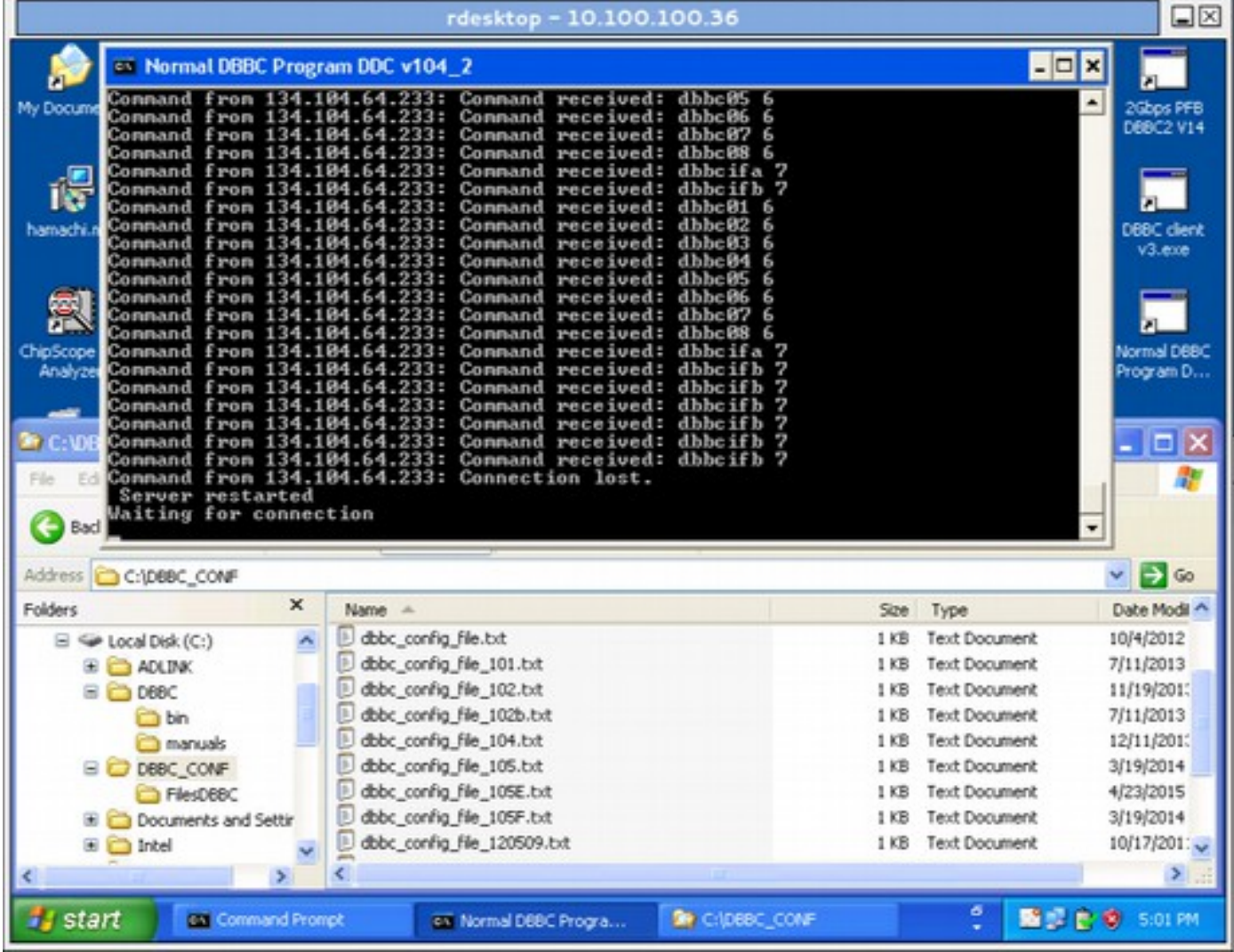

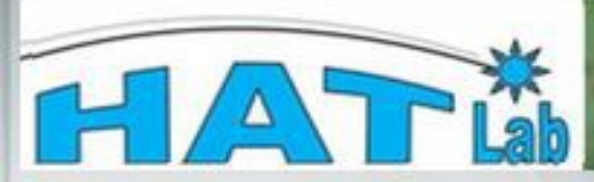

#### . Main Menu

- o Home
- o Products
- o Support
- o Contacts o Registration
- 
- o Links

#### · Menu utente

- o Your details
- o Forum
- o invia un articolo
- o Amministrazione
- o Logout

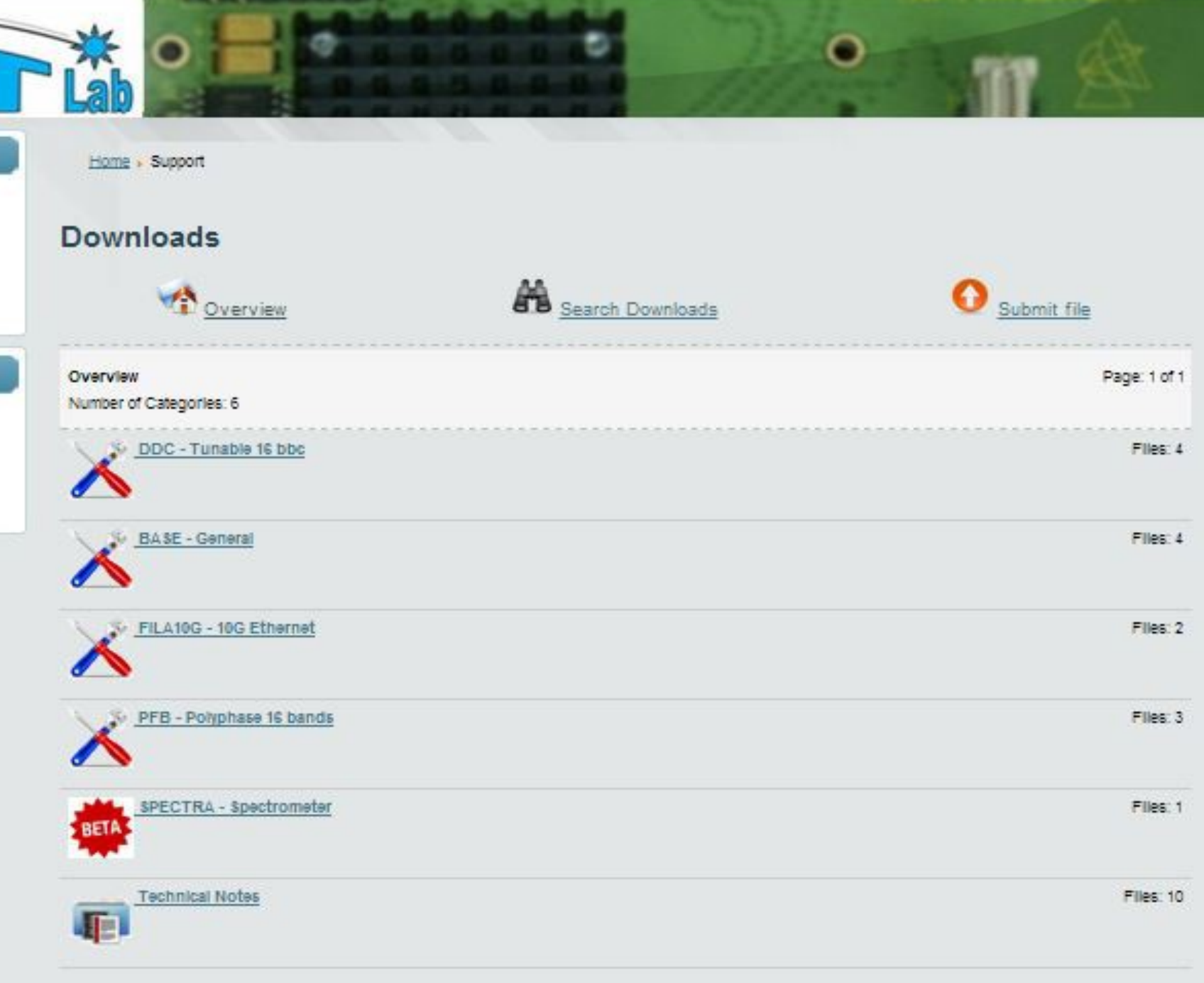

#### **Software**

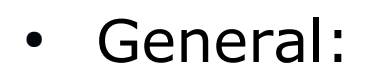

*BASE Package* c:\DBBC\bin\DBBC client v3.exe (general client) c:\DBBC\bin\clock1024.exe (CAT2 1024) c:\DBBC\bin\clock2048.exe (CAT2 2048) c:\DBBC\bin\ad9858.exe (CAT1) c:\DBBC\bin\power.exe (on-off hardware) c:\DBBC\bin\agc\_if.exe (CoMo Unica3 test) c:\DBBC\bin\agc\_if\_unica4.exe (CoMo Unica4 test)

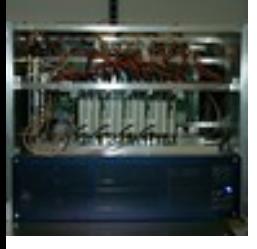

#### **Software**

 $\cdot$  DDC:

c:\DBBC\bin\DBBC2 Control DDC v104.exe (server) c:\DBBC\_conf\dbbc\_config\_file\_104.txt c:\DBBC\_conf\FilesDBBC\dbbc2\_ddc\_v104.bit c:\DBBC\doc\DBBC2 DDC command set v104.pdf

 $\cdot$  PFB:

c:\DBBC\bin\DBBC2 Control PFB v15.exe (server) c:\DBBC\_conf\dbbc\_poly\_config\_file\_15.txt c:\DBBC\_conf\FilesDBBC\ dbbc2\_pfb\_v15.bit c:\DBBC\doc\DBBC2 PFB command set v15.pdf

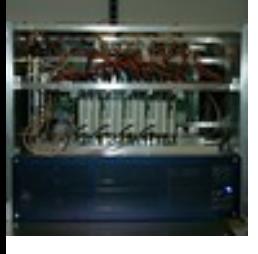

## **DDC configuration file**

#### c:\DBBC\_conf\dbbc\_config\_file\_104.txt

Example:

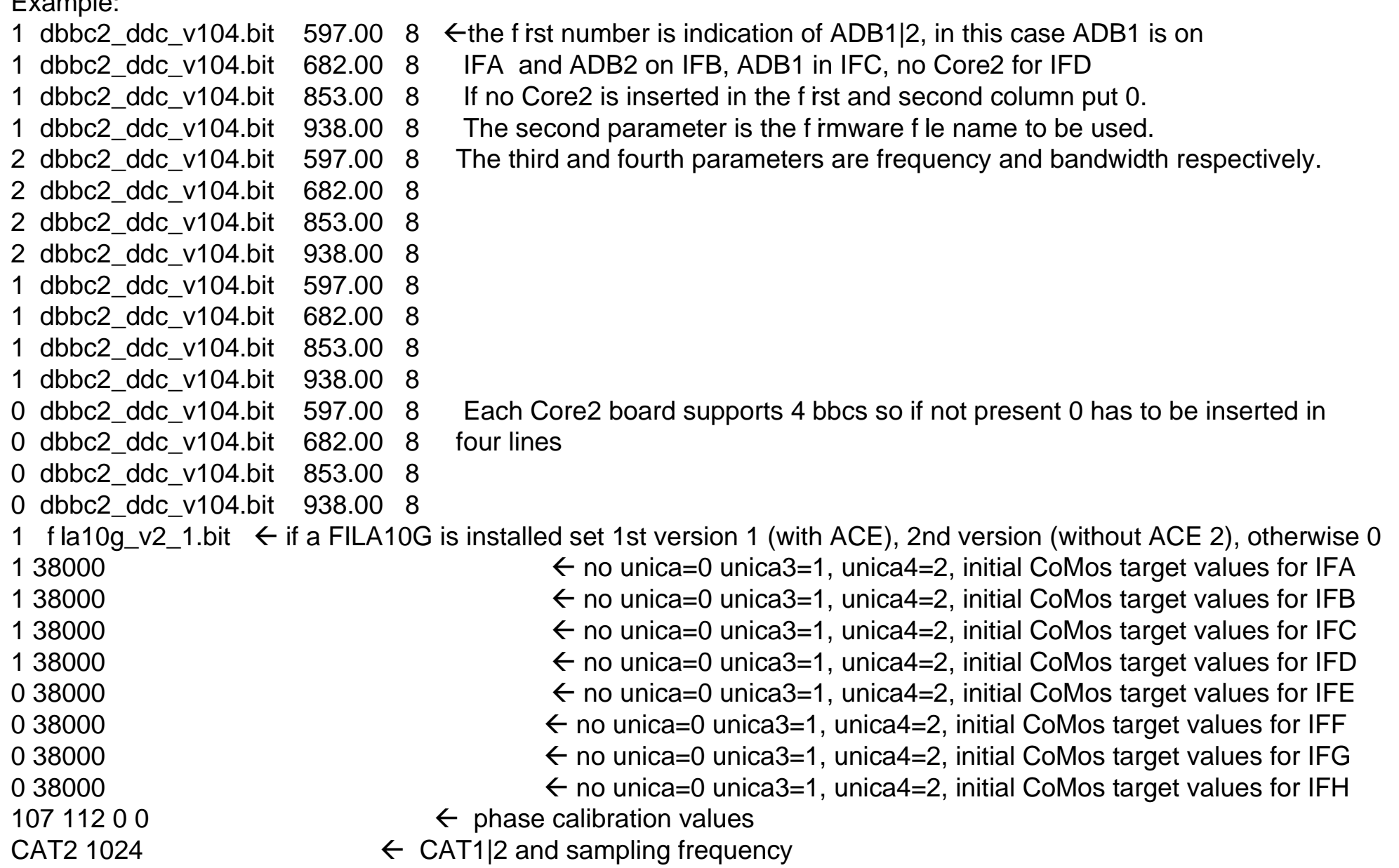

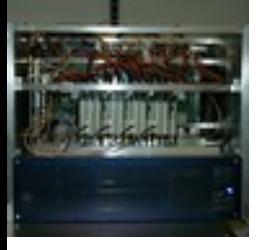

### **Starting the software**

#### DDC: running **DBBC2 Control DDC v104.exe**

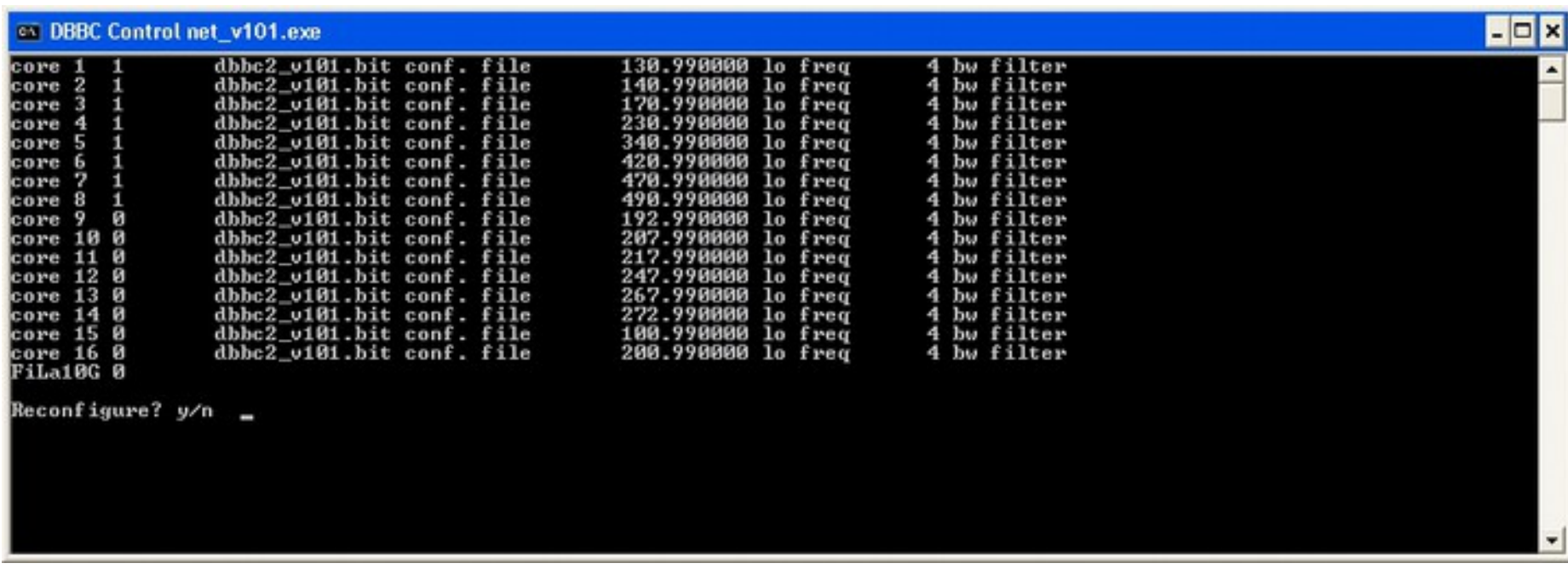

after the Core2 configuration is completed

then run a client ex. **DBBC Client v3.exe or Field System**

#### DDC Mode Commands and Form Table (see documents)

#### **First tests with the DBBC**

- Cabling the DBBC: IF, 1pps, 10 MHz, (80 Hz calibration?)
- Starting the DDC software (server) on the DBBC Windows PC
	- Newest version always available at http://www.hatlab.com/hatlab/support currently v104\_2 or v105 for DDC
- Configuration file needs to be edit for your hardware installation.

First functionality can be tested with the DBBC\_client or from the FS:

- select different IF inputs for the ADBs and let AGC adjustment work, e.g.
- $>$  dbbcifa  $#$  for query
- $>$  dbbcifa=2,agc,2 # to set RF input 2, agc on, IF filter 2 (0-500 MHz)

read out BBCs set different frequencies, ...

- $>$  dbbc01  $\#$  for query
- $>$  dbbc01=596.00,a,16.00  $#$  to set BBC freq=596 MHz, IFA, BBC band width  $= 16$  MHz

#### **First tests with the DBBC**

 $>$  dbbcifa  $#$  for query

 $>$  dbbcifa=2,agc,2 # to set RF input 2, agc on, IF filter 2 (0-500 MHz)

read out BBCs set different frequencies, ...  $>$  dbbc01  $\#$  for query

 $>$  dbbc01=596.00,a,16.00  $#$  to set BBC freq=596 MHz, IFA, BBC band width  $= 16$  MHz

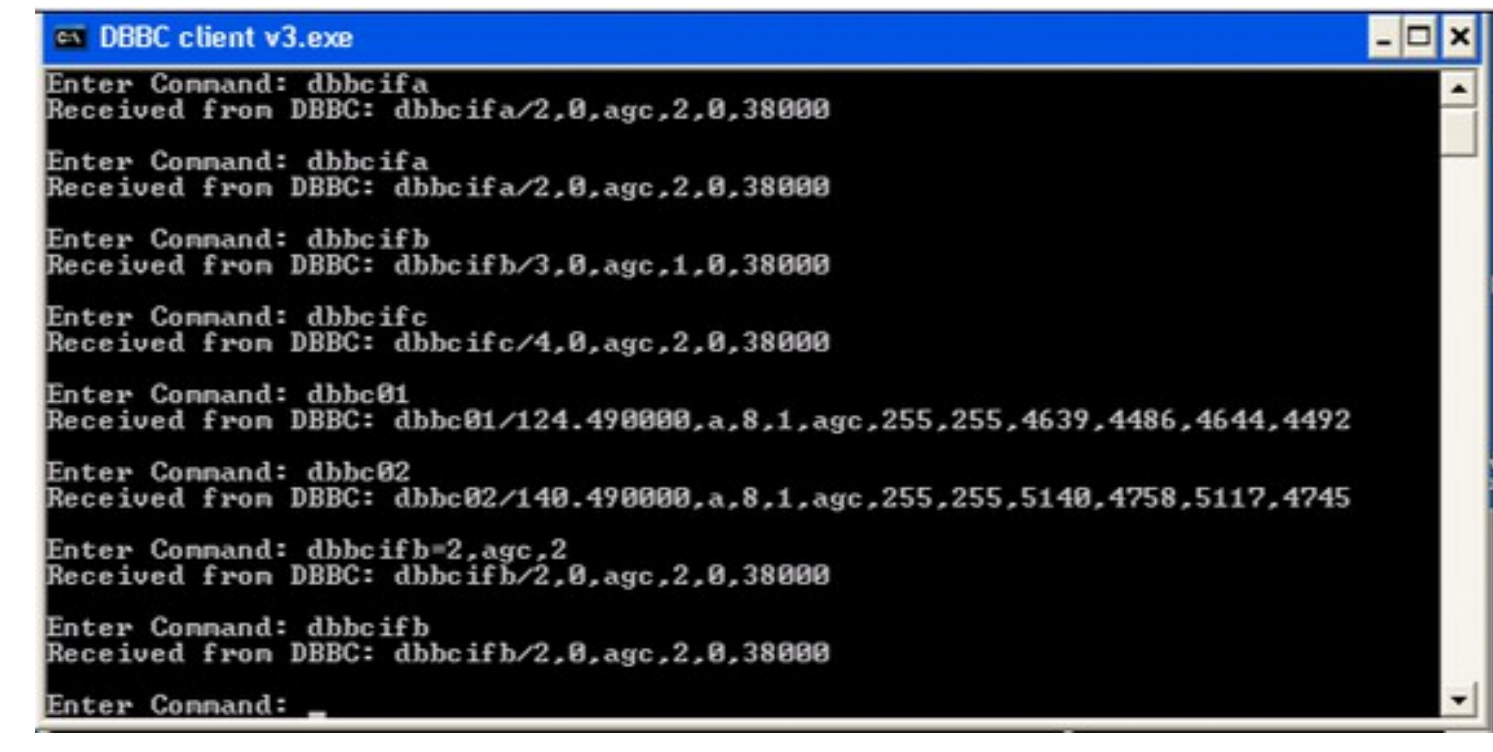

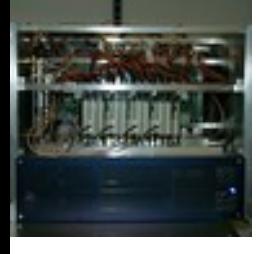

### **Connecting a Mark5B(+)**

Connect the DBBC VSI1 port to the Mark5B using VSI cable.

```
Set Mark5B needs to be synced to the 1pps on the VSI cable.
tstDIM > clock_set=32:ext
tstDIM > 1pps_source=vsi
tstDim > dot set=:force
tstDIM > dot? # query several times to see if it stays synced
```
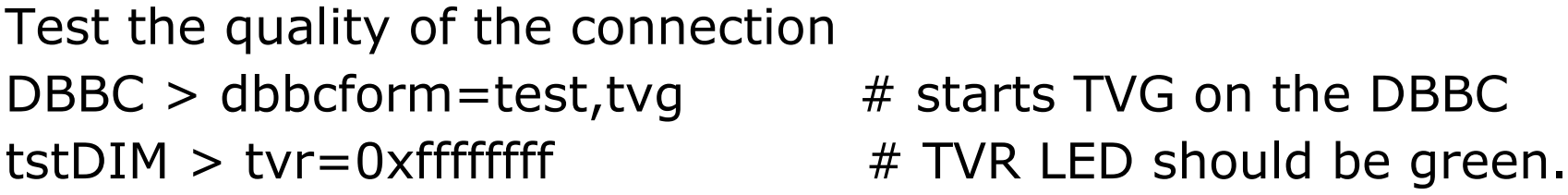

If it is not green it might help to carefully disconnect and reconnect the VSI cable on both ends, sometimes cleaning the connectors with dry air is required.

Calibration or phase optimization is required at the system installation and has to be repeated after a hardware modification in the stack, transportation, or a new firmware. Periodically as a general check.

- Connect a synthesizer tuned to 764 MHz to all IFs.
- Load the firmware to test.
- Point all dbbcifa, b, c, d to this input
- Run the DBBC command: calibration=all
- … wait

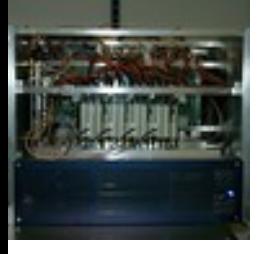

#### **Calibration of the DBBC**

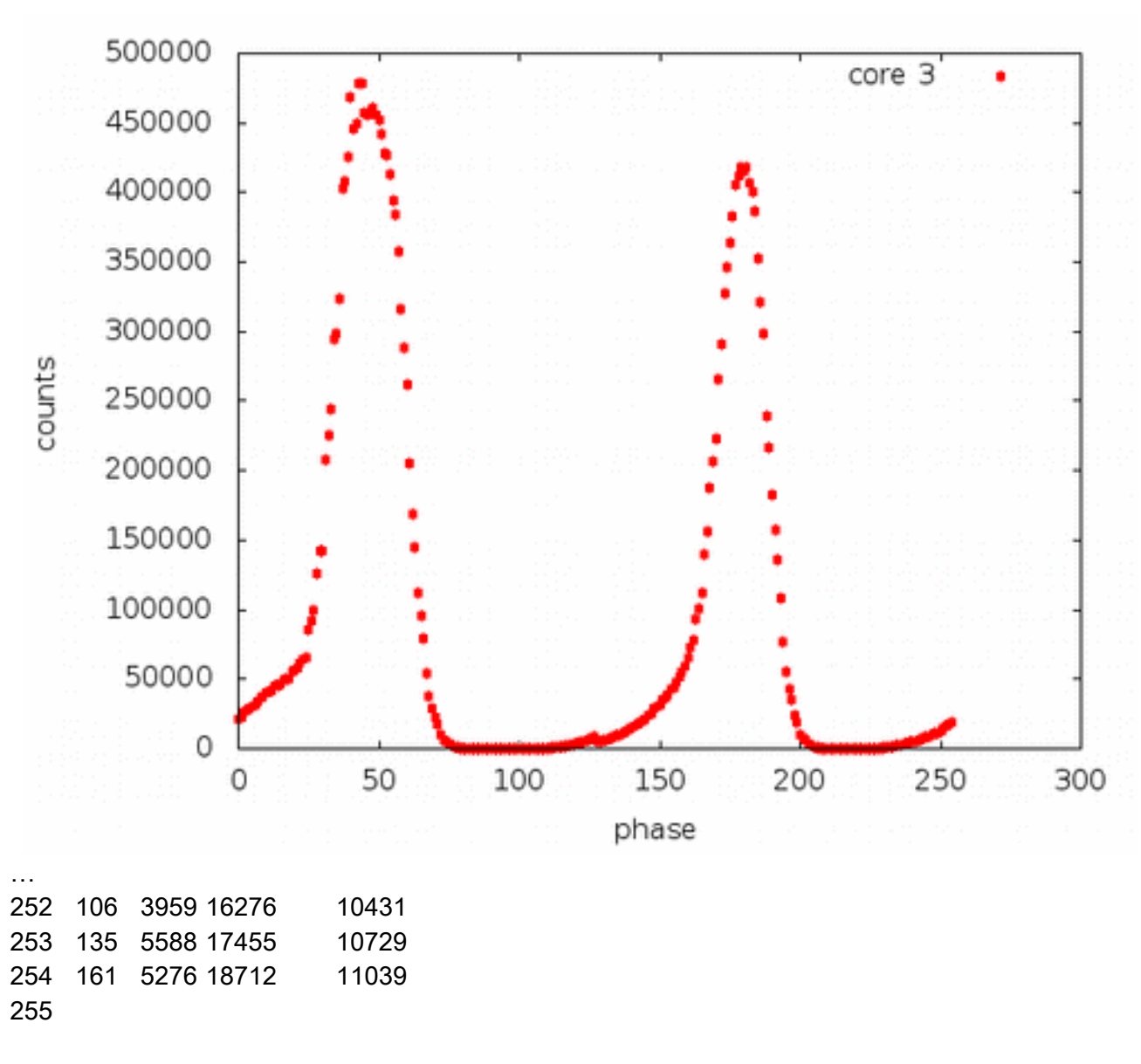

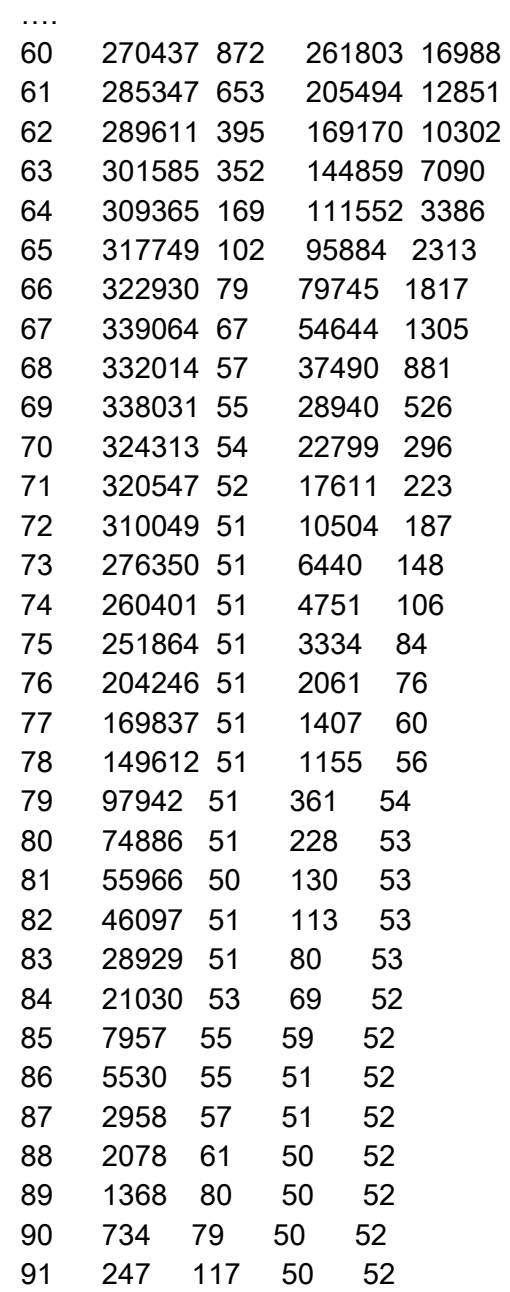

...

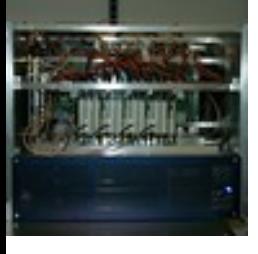

## **DDC configuration file**

#### c:\DBBC\_conf\dbbc\_config\_file\_104.txt

 $\mathsf{E}$ .  $\mathsf{E}$  and  $\mathsf{E}$ .

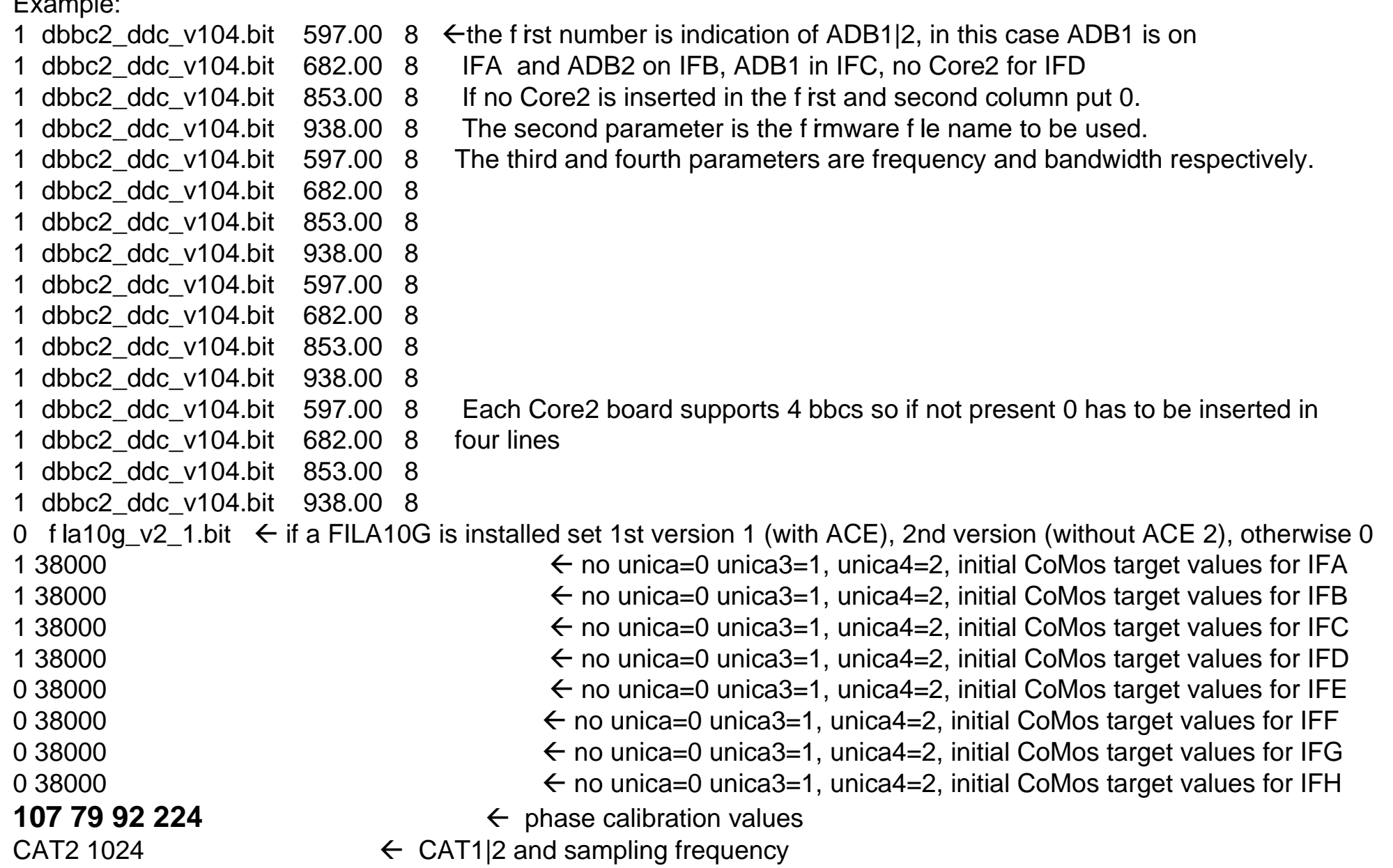

- Test recordings are good to control the correct sampling (bit) statistics), band pass shape, and pcal tones
- The Mark5B comes with a set of programs that allow to check the bit statistics (bstate), do auto- or cross correlations (vlbi2), and extract phase cal (bpcal).
- More power full are the mark5access programs: m5bstate, m5pcal, m5spec, m5timeseries, … Available from the EVN TOG wiki pages https://deki.mpifr-bonn.mpg.de/Working\_Groups/EVN\_TOG/DBBC/DBBC\_Test\_Procedures
- jive5ab allows to stream data directly on a local disk, which avoids to record on diskpacks and use disk2file for small tests.

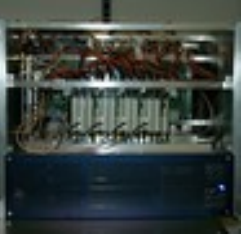

oper@eff-mark5c-1:~\$ m5spec

m5spec ver. 1.3.1 Walter Brisken, Chris Phillips 20120508

A Mark5 spectrometer. Can use VLBA, Mark3/4, and Mark5B formats using the mark5access library.

Usage : m5spec <infile> <dataformat> <nchan> <nint> <outfile> [<offset>]

<infile> is the name of the input file

<dataformat> should be of the form: <FORMAT>-<Mbps>-<nchan>-<nbit>, e.g.:

 VLBA1\_2-256-8-2 MKIV1\_4-128-2-1 Mark5B-512-16-2 VDIF\_1000-64-1-2 (here 1000 is payload size in bytes)

<nchan> is the number of channels to make per IF

<nint> is the number of FFT frames to spectrometize

<outfile> is the name of the output file

<offset> is number of bytes into file to start decoding

The following options are supported

-dbbc Assume dBBC polarisation order (all Rcp then all Lcp)

-nopol Do not compute cross pol terms

-help This list

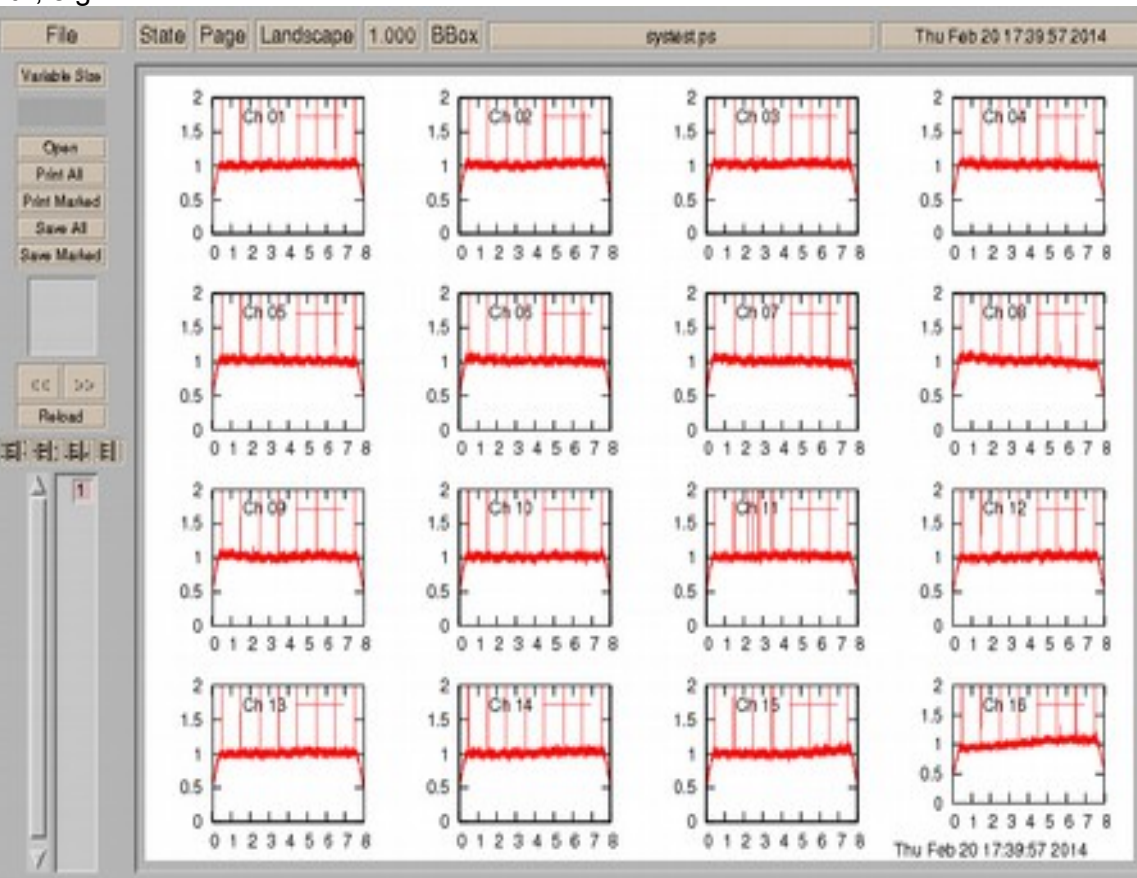

> bstate

Usage: bstate  $\langle$ input m5b fname>  $\langle$   $\neq$  frames>

> bstate n13c1\_ef\_no0002.m5a 200

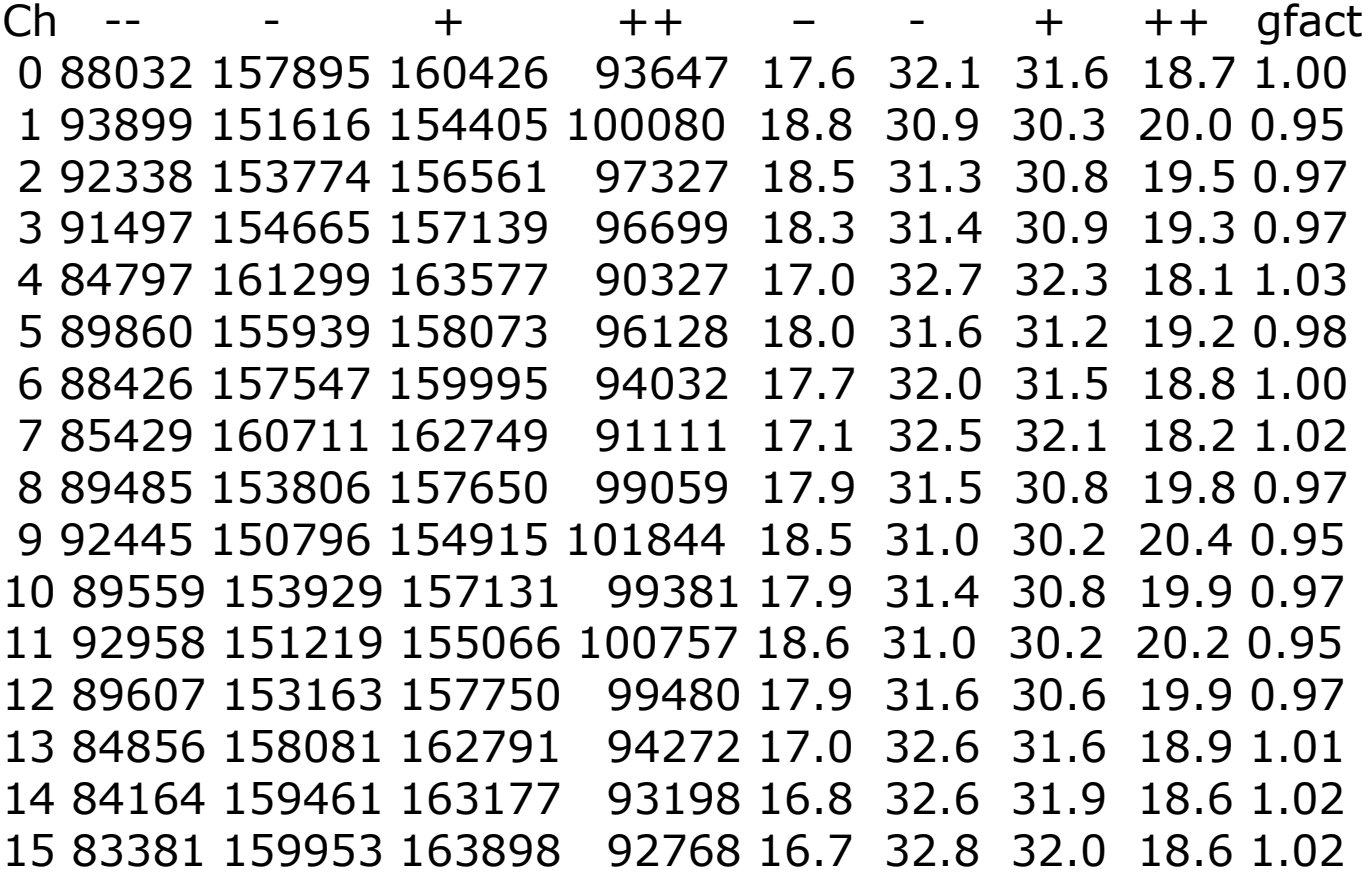

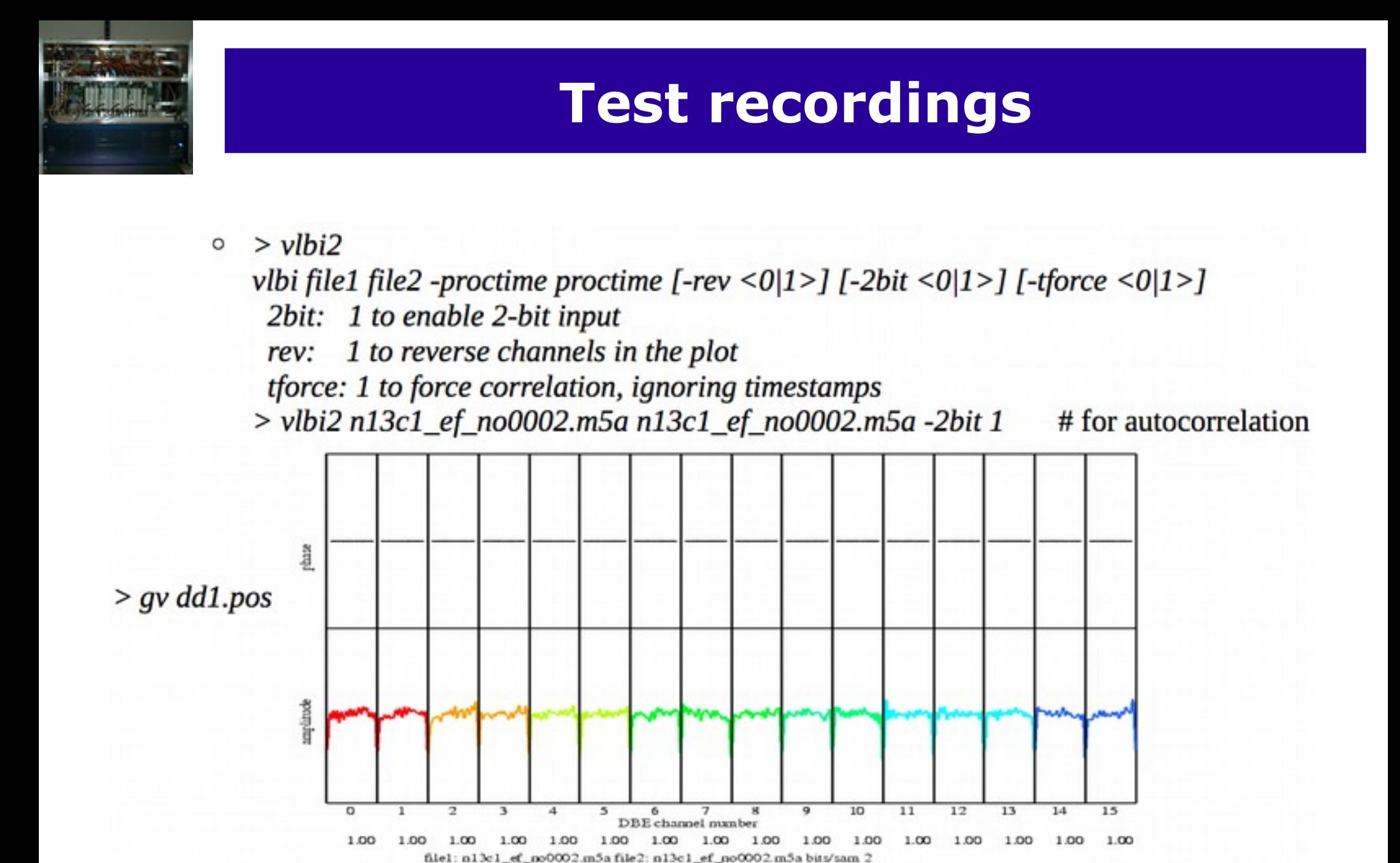

 $>bpcal$  $\circ$ 

> Usage: bpcal <input m5b fname> <tone freq (KHz)> <# frames> > bpcal n13c1\_ef\_no0002.m5a 2490 500

integration time 0.078 sec ch amp phase(dg) 1 153.7 0  $0 -93.5$  $\mathbf{1}$  $\begin{array}{ccc} 2 & 1 & 83.2 \\ 3 & 2 & -20.0 \end{array}$ 4 1 -54.9 5  $2 - 111.1$  $6\overline{6}$  $0 - 179.6$  $\overline{7}$  $1 - 152.4$ 8 12 - 94.5 9  $11 - 82.5$ 10  $11 - 69.3$  $11$ 12 - 47.9 12 12 24.3 13 12 - 58.8  $14$  $10 - 154.2$ 15 9 134.2

- The DBBC is fully integrated into the Field System for DDC mode operation. See /usr2/fs/misc/dbbc.txt for all details.
- There are the typical control-files that need to be adapted for a new backend and one special for the DBBC IP address:
	- *dbbad.ct*l hold the DBBC IP address
	- *equip.ctl* for the FS
	- *skedf.ct*l for DRUDG
	- Some more in point.prc, station.prc, and .Xresources
- ➔ Once this is done the FS should be ready to DRUDG and observe DBBC schedules.

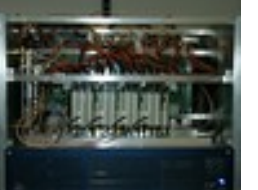

define proc\_library 000000000000x " EUR135 EFLSBERG Ef " drudg version 2015Jan29 compiled under FS 9.11.07 "< DBBC rack >< Mark5B recorder 1> enddef define exper initi 000000000000x proc\_library sched initi logsw\_jv mk5=DTS\_id? mk5=OS\_rev? mk5=SS\_rev? mk5=status? enddef define setupsx 00000000000x pcalon tpicd=stop mk5b\_mode=ext,0x55555555,,8.000 mk5b\_mode form=geo form dbbcsx4 ifdsx cont\_cal=on,4 bbc\_gain=all,agc,12000 tpicd=no,200 bank\_check tpicd enddef

define dbbcsx4 00000000000x bbc01=100.99,a,4.00 bbc02=110.99,a,4.00 bbc03=140.99,a,4.00 bbc04=200.99,a,4.00 bbc05=310.99,b,4.00 bbc06=390.99,b,4.00 bbc07=440.99,b,4.00 bbc08=460.99,b,4.00 bbc09=112.99,c,4.00 bbc10=127.99,c,4.00 bbc11=137.99,c,4.00 bbc12=167.99,c,4.00 bbc13=187.99,d,4.00 bbc14=192.99,d,4.00 enddef define ifdsx 00000000000x ifa=4,agc,2,38000 ifb=4,agc,2,38000 ifc=2,agc,2,38000 ifd=2,agc,2,38000 lo=loa,8110.00,usb,rcp,1 lo=lob,8110.00,usb,rcp,1 lo=loc,2100.00,usb,rcp,1 lo=lod,2100.00,usb,rcp,1 enddef

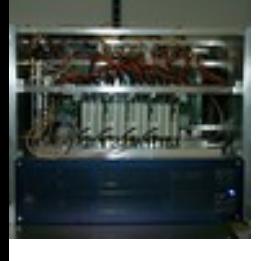

### **Estimate the best IF level**

- IF commands (dbbcifa, or ifa (FS)) allow to specify values for the IF target counts where the AGC should adjusted to.
- With an increasing number of DBBCs the best target IF levels seem to cluster around 35000 to 45000 counts, but it might be worth to test those for your DBBC.
	- Best to use with a true receiver with phase-cal on.
	- Then change the attenuation in steps of 2.5 dB over the whole range, while checking detector counts, bbc counts and doing some short 10 sec recordings at the Mark5B
	- Analyse the recordings using bpcal to measure the Pcal-tone amplitudes.

#### **Estimate the best IF level**

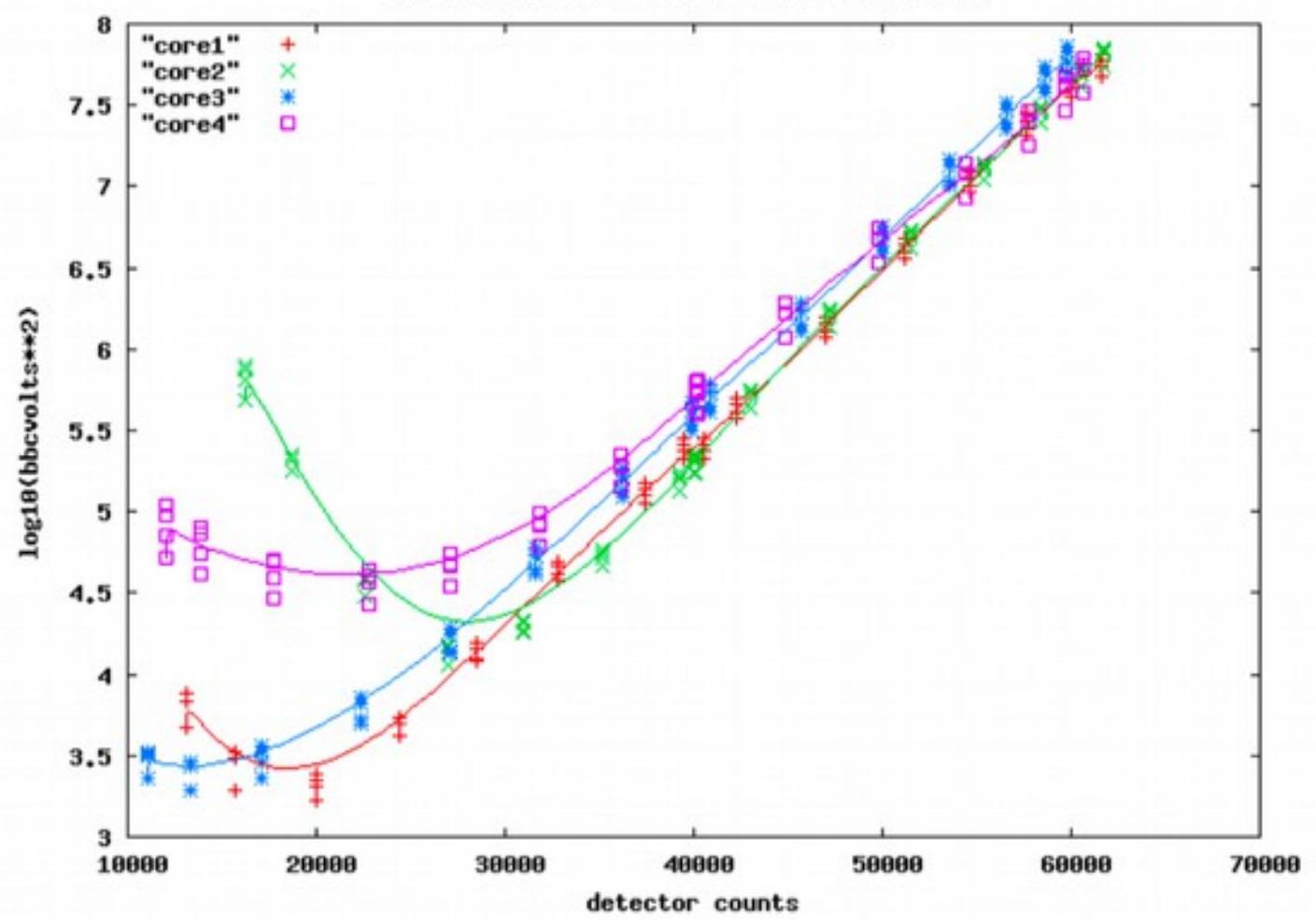

Effelsberg DBBC, IF test with noise source

#### **Estimate the best IF level**

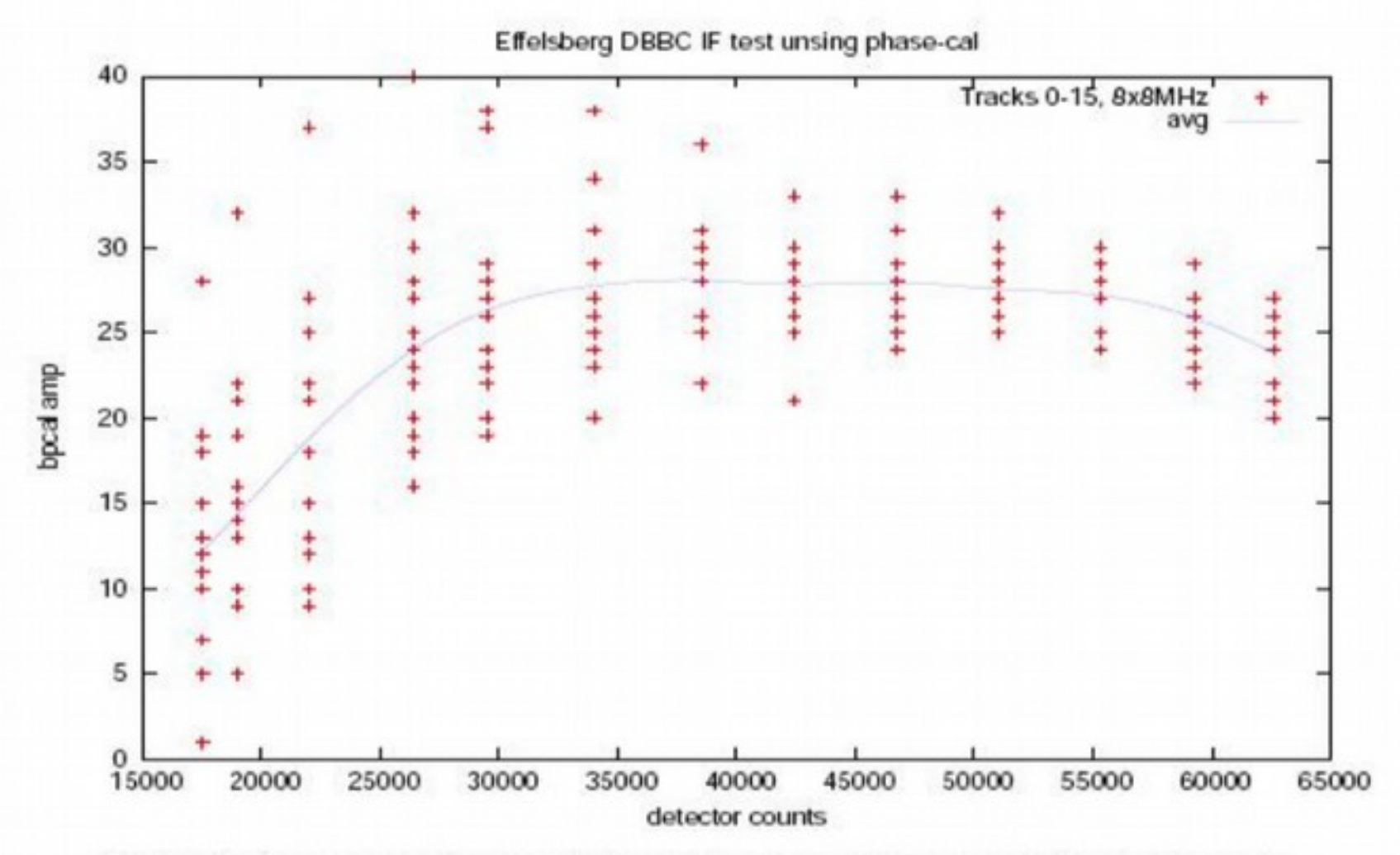

Figure 2: Phase-cal amplitude calulated by bpcal over 0.15 sec against detector counts.

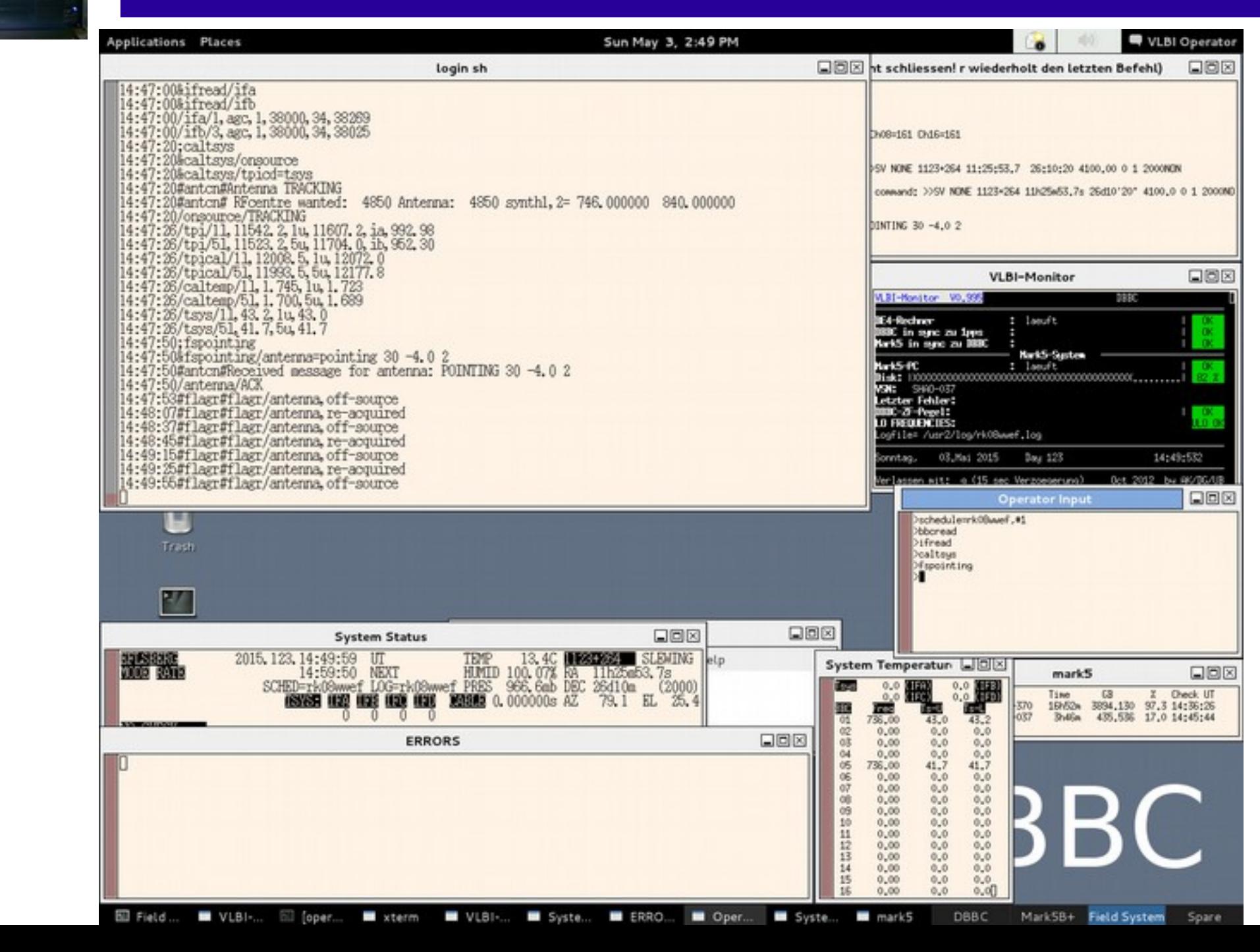

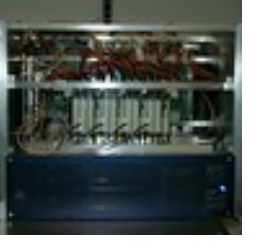

#### **VLBI - KORTOUDIOU / CRECKUSTE** enadi an: Dienna 28. And 2015 6:48 Uhr

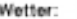

01.

#### Programm-Name: rid8ww Art: DRAC Beginn : SUN., MAY. 03, 2015 Tag: 123 Startzeit: 15:00:00 UTC Ende : SUN., MAY. 03, 2015 Tag: 123 Endreit : 16:00:00 UTC 1. Onelle: 1123+264 Azimut: 80.8 Sleverion: 36.9  $1.$  Freq Kontrolle: O Empfaenger: 860mm Version: LINE SOONS 8888 Pruefen ULO1  $-746$ MK s  $\pm$ xxx (Empfaannerraum) TEA2  $- 940$ 5 ESM1 :  $\overline{a}$  $AX +$ Sky freq = 04850\*LSB SDR  $\mathbf{r}$ Eusservlich  $\overline{1}$ XFFTS: Auf 500 MHz oder 2 GHz Filter einstellen C MultiFiBa Mode auf 161, Pegel am xfftaGUI okay? ULO-Select Wahlschalter (S 315) mach unten; O Phasen-Diskriminator (S 172-2) an! С Starting day Schuck Lamit schedule = rk08wwel.#1 (#1= to start at the first line) O Phasecal: on Bei aktiver Schedule kann mit 'phasecal = on/off' die Phasecal geschaltet werden. Zur Kontrolle sollte in den Bandpass des XFFTS gezoomt werden, dort kann man die Toene in einem Abstand von 1 MHz als Kamm sehen. Abhagen mit bbcread (zeigt auch die BBC-Frequenzen an) **BBC-Penel** Einstellung erfolgt automatisch, Pegel counts variable. (benutzte Videokonverter: siehe Rueckseite) Abhage mit Wead **FO-Financial** ⊙ Einstellung erlogt automatisch, Pegel sollte um 38000 liegen Toys massung catsys (Antenne und OBSINP muessen im VLBI Modus sein) (Tsys in benutzten BBCs okay: S7 laeuft?) Toys-(Typische Werte bei schwache Quellen: z.B. 18cm-35-40, 6cm-30-35, 5cm-30, 4cm-25-30, 1.3cm-90-100 (weterschwenzig)) keine HALT in 'System Status' fenster SCHEDULE laught? O Aufnahme auf: DiskPack (Rueckseite beachten!!!) Total: 83.654 GB Korrelator: \*\*\*\* Moskau \*\*\*\*  $SumLo =$ 4100.00 Bemerkungen:

Nach dem Experiment:

ggf, DiskPack entnommen ggf, Phasecal abgeschaltet ggf. ULO-Select Wahlschalter (S 315) nach oben!

C

Angaben kontrolliert und Programm gestartet von:

#### Baender/DiskPacks:

 $0.4.$ 

#### Probleme, Austaelle:

#### ""Neu"":

Die Schedules werden nicht mehr ausgedruckt, koennen aber bei Bedarf im FSPC1 VNC-Fenster mit: /home/oper>gv /usr2/sched/Listings/rk08wwsrp.ps /home/opersibr /usr2/sched/Listings/rk08wwsnp.ps angesehen bzw. ausgedruckt werden.

 $05.$ 

O<sub>6</sub>

OB.

07.

#### DBBC und IF Einstellung:

nk 5b. node next, 0x03030303, 32.000 formmastro ifa-1,aqc,1,38000 ifb-3,agc,1,38000

#### Einstellung der Videokonverter:

Frozedor dbbc01d ; bb-r01-736.00, a, 16.00 bbc05-736.00.b.16.00

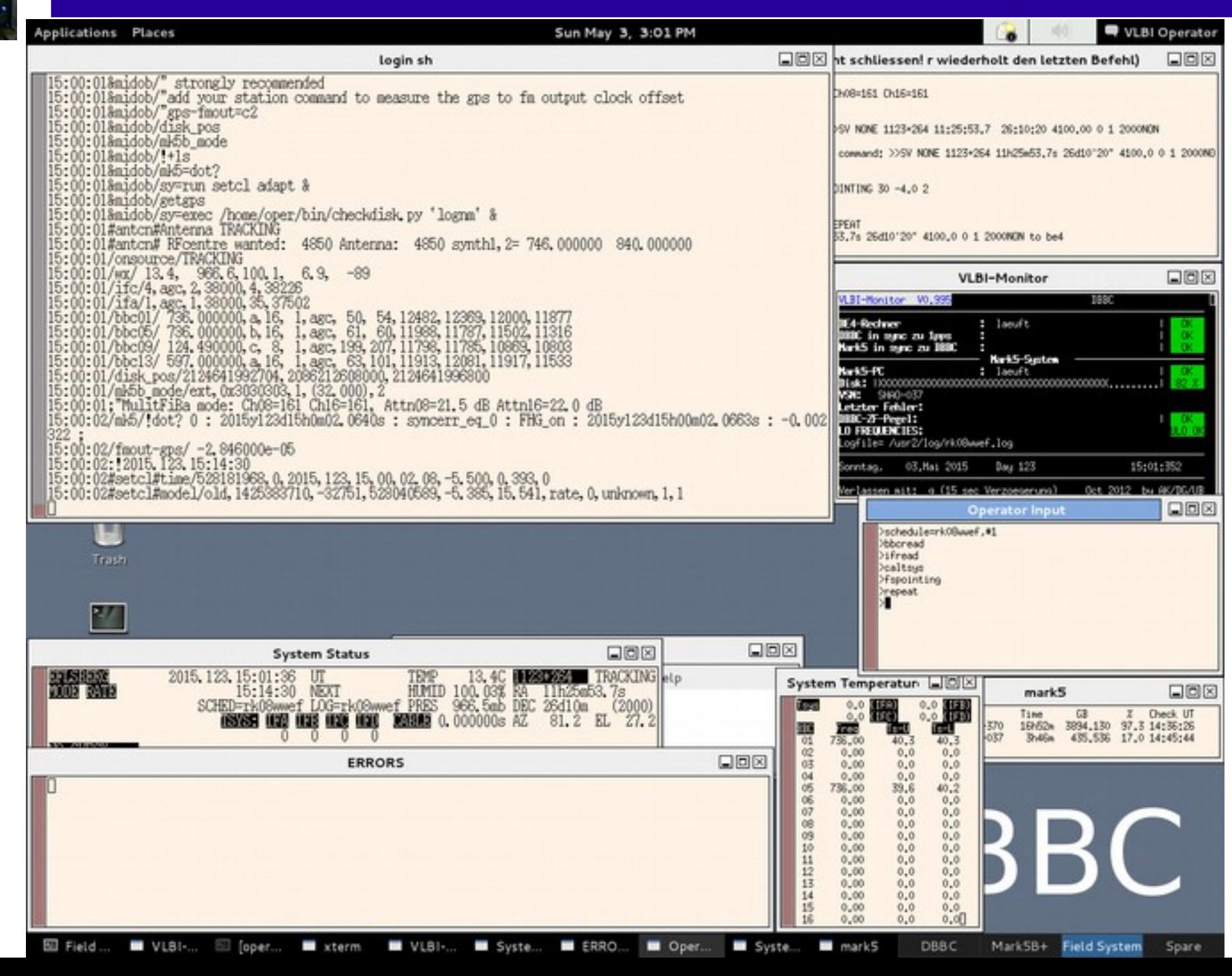

ons

 $01: d$ 

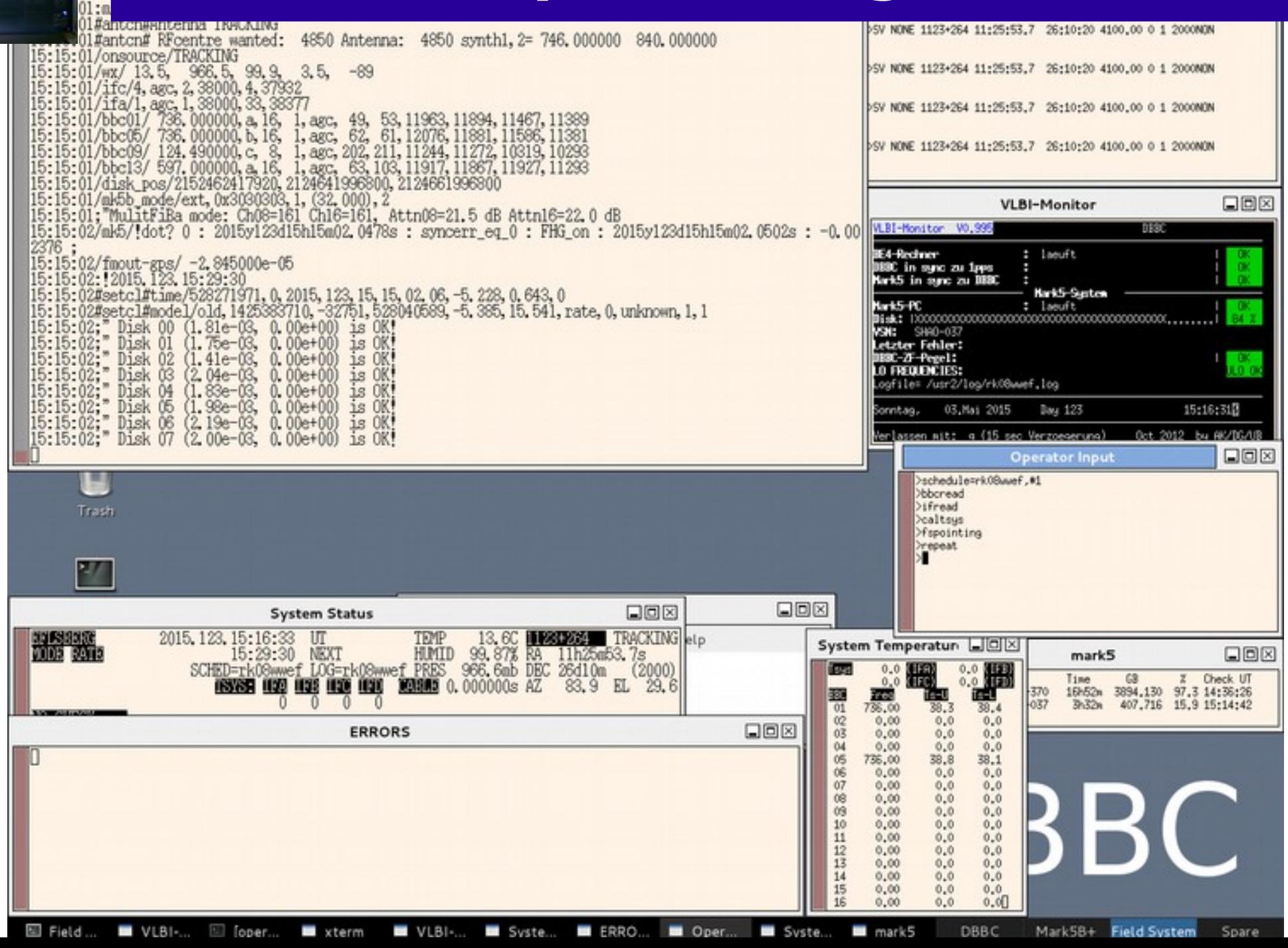

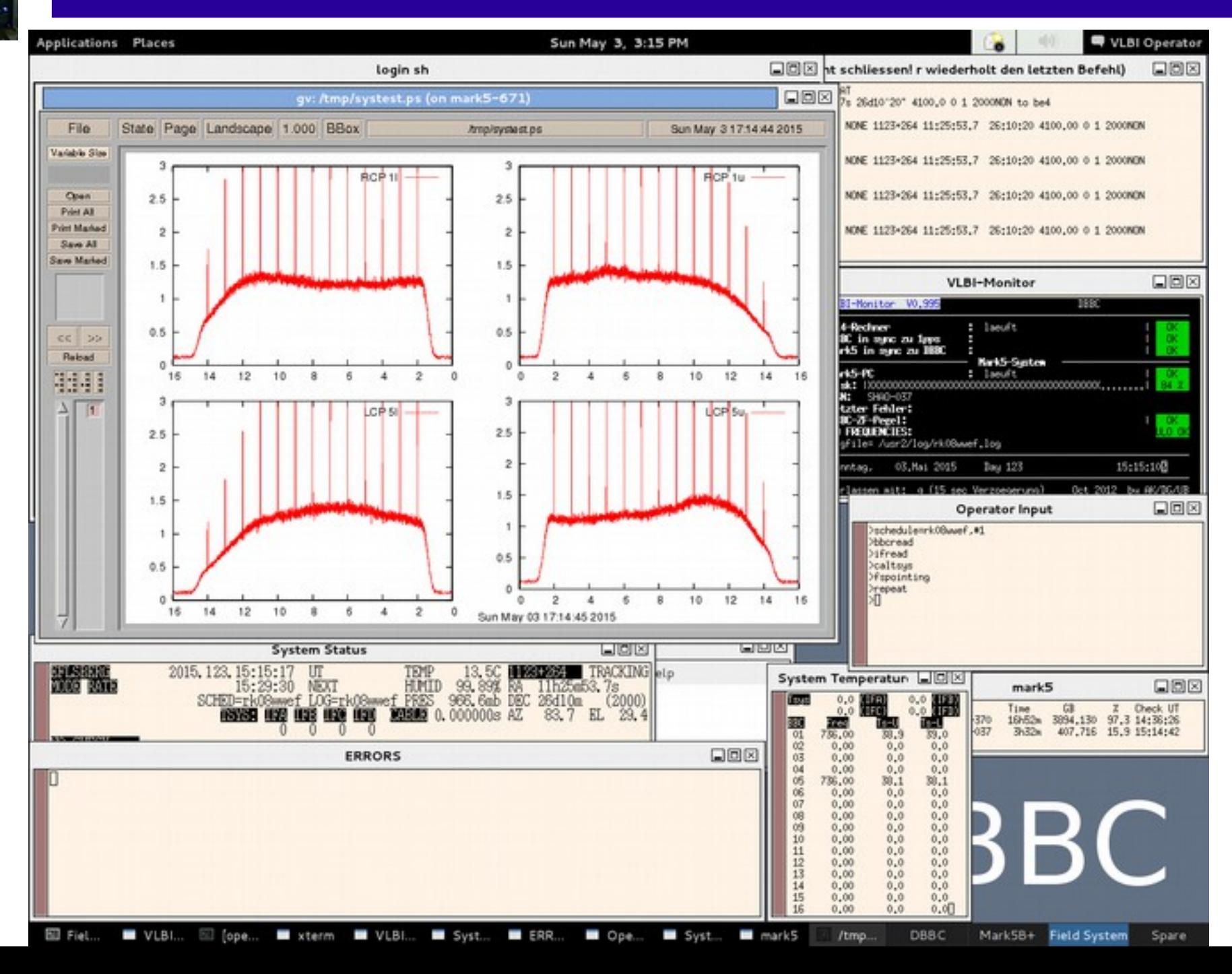

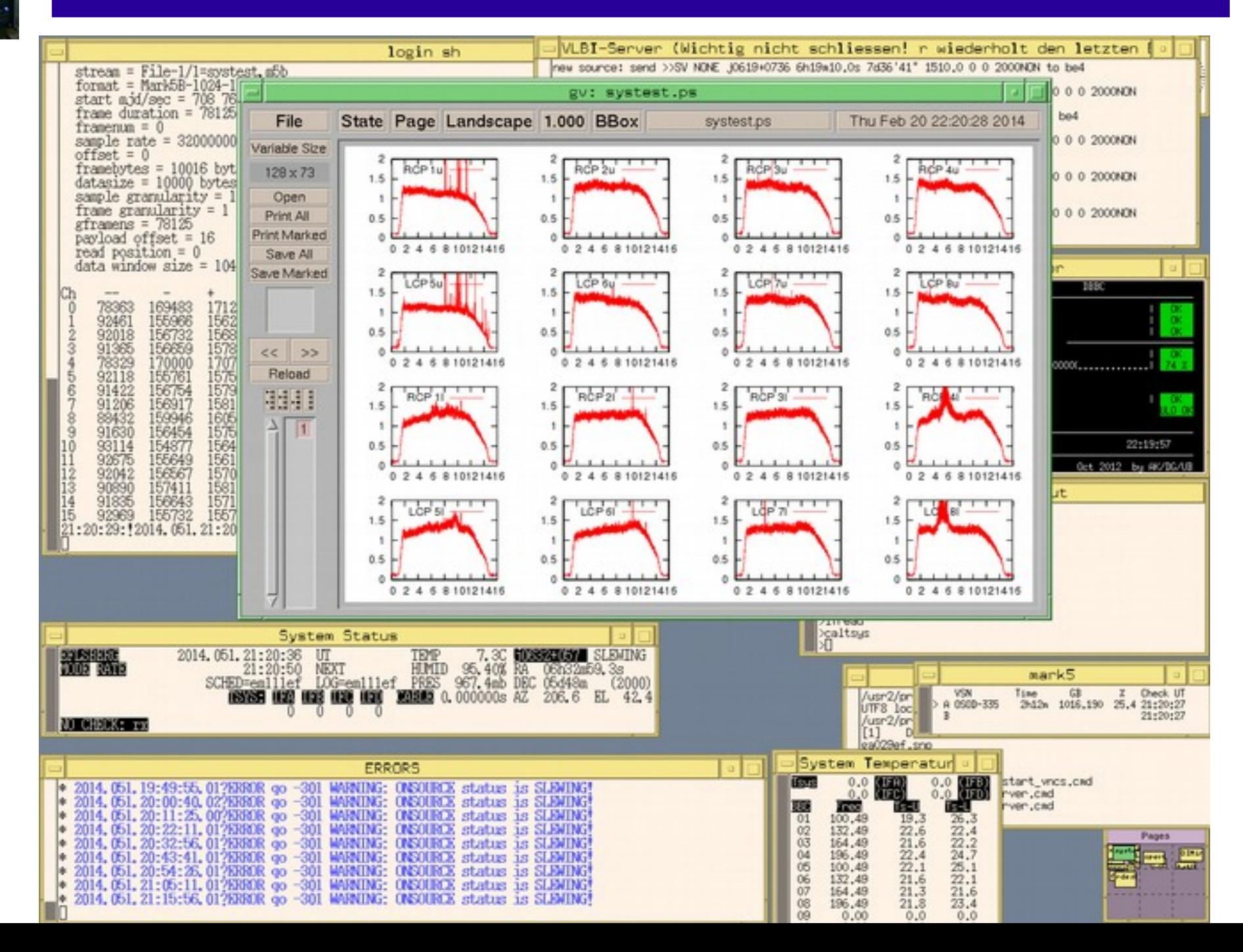